# **BTY 7. SINIF ÇALIŞMA SORULARI**

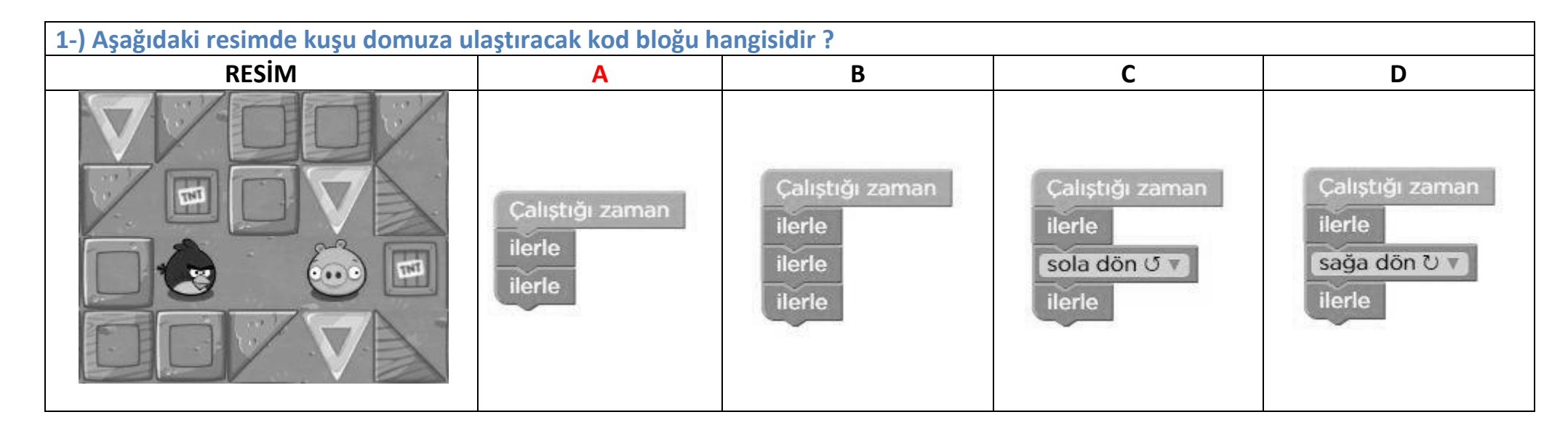

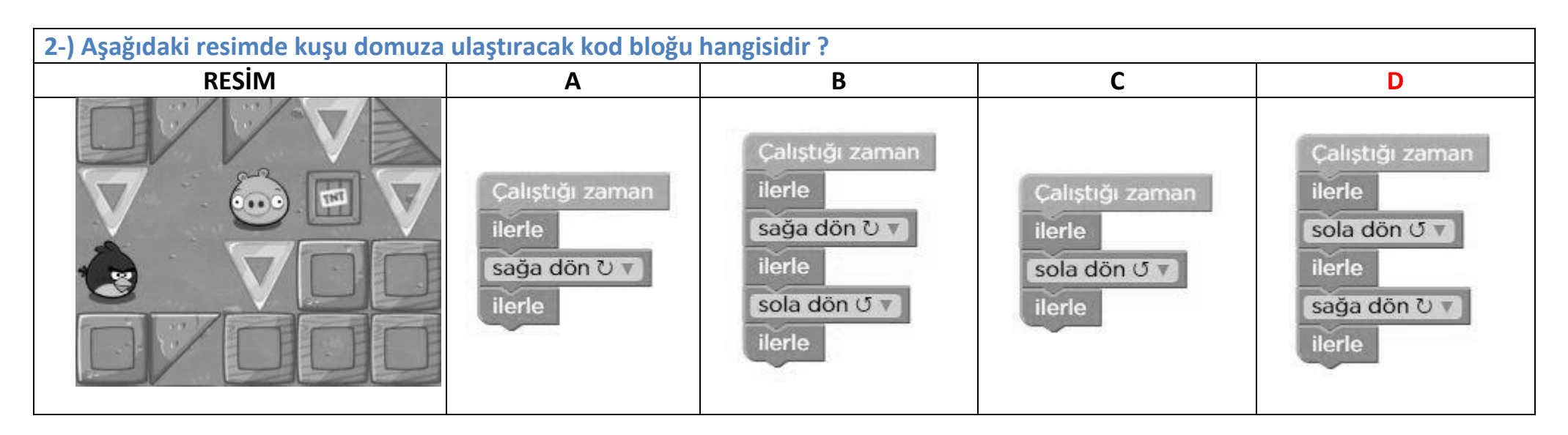

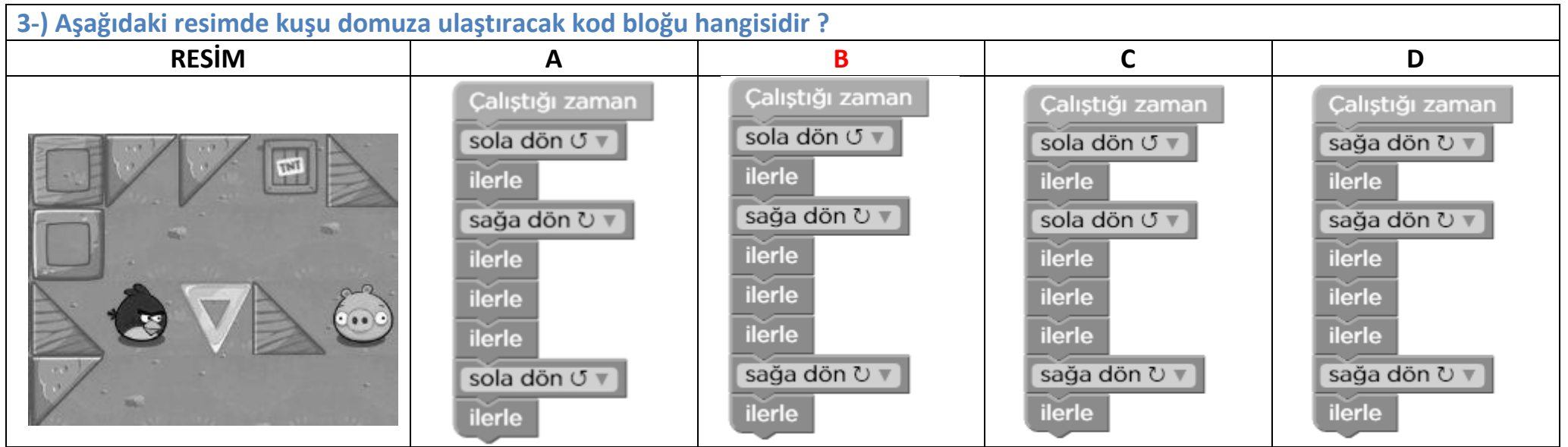

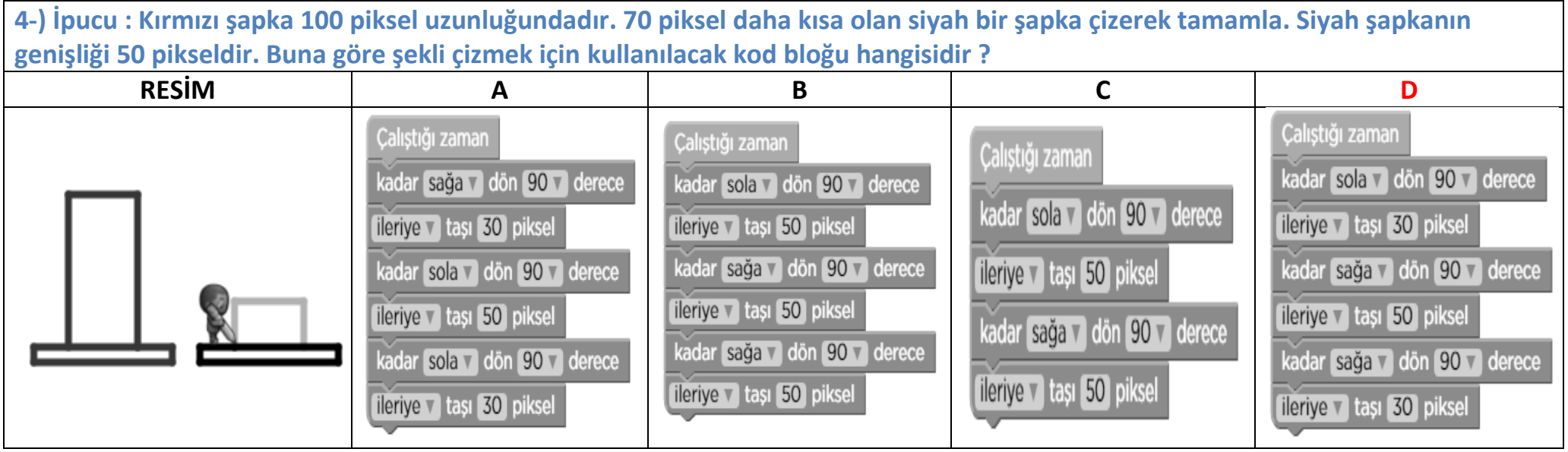

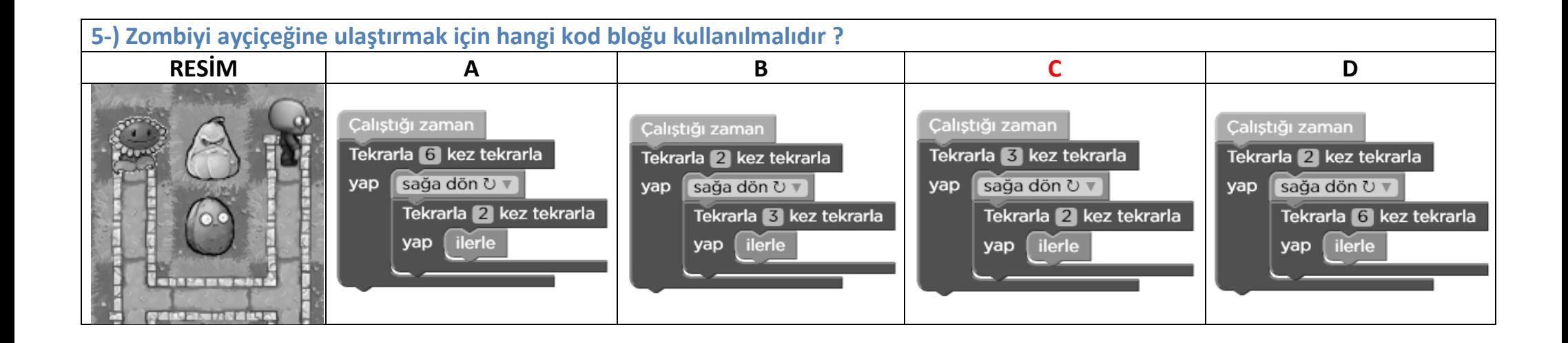

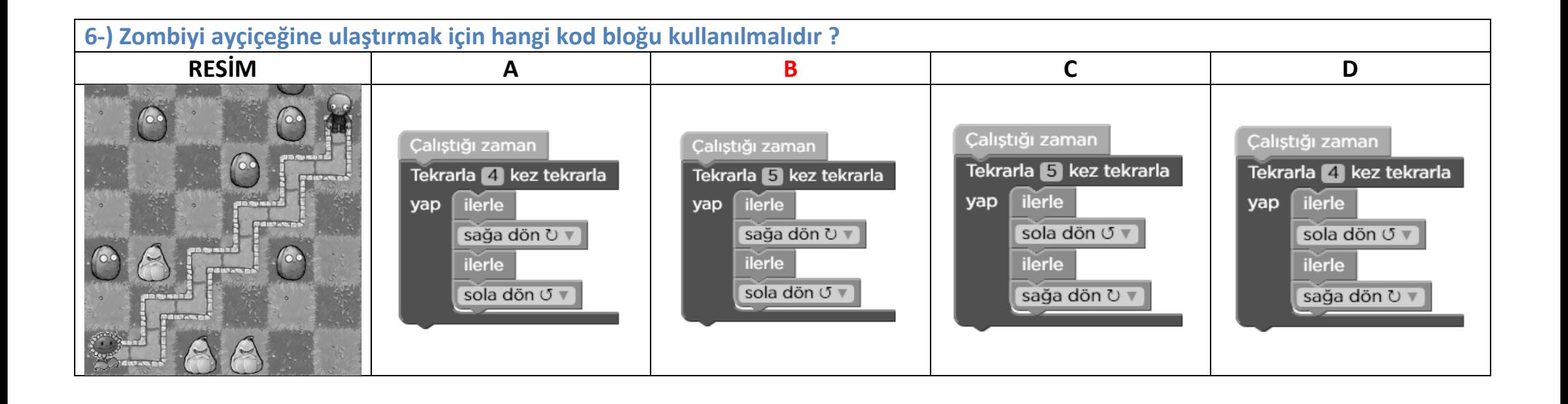

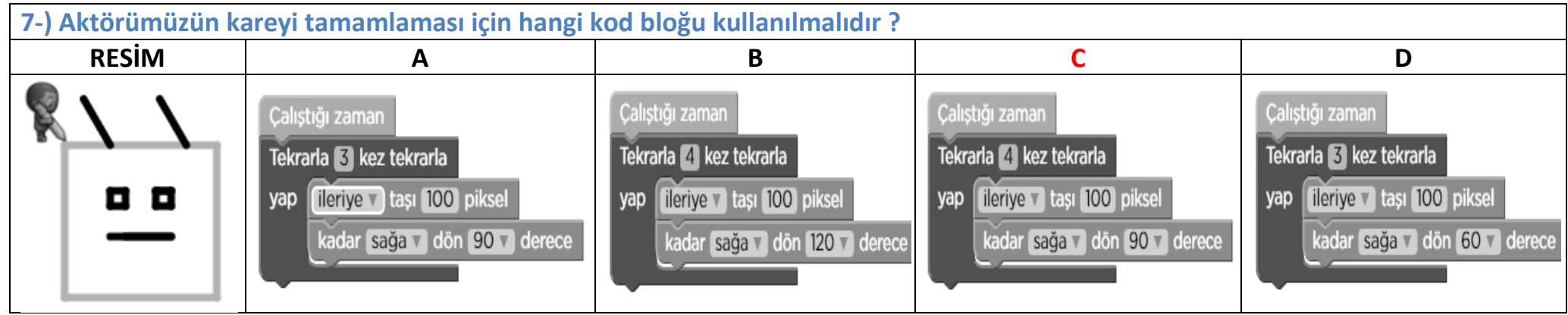

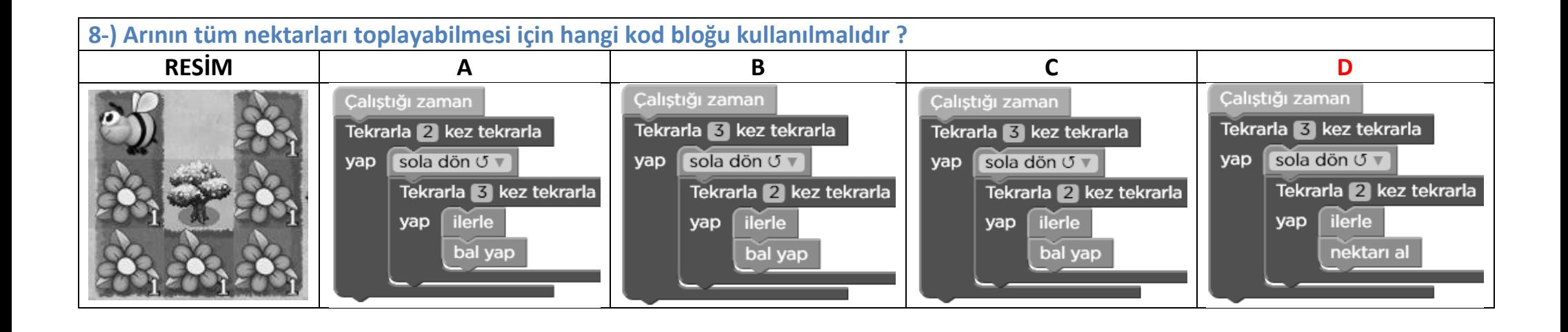

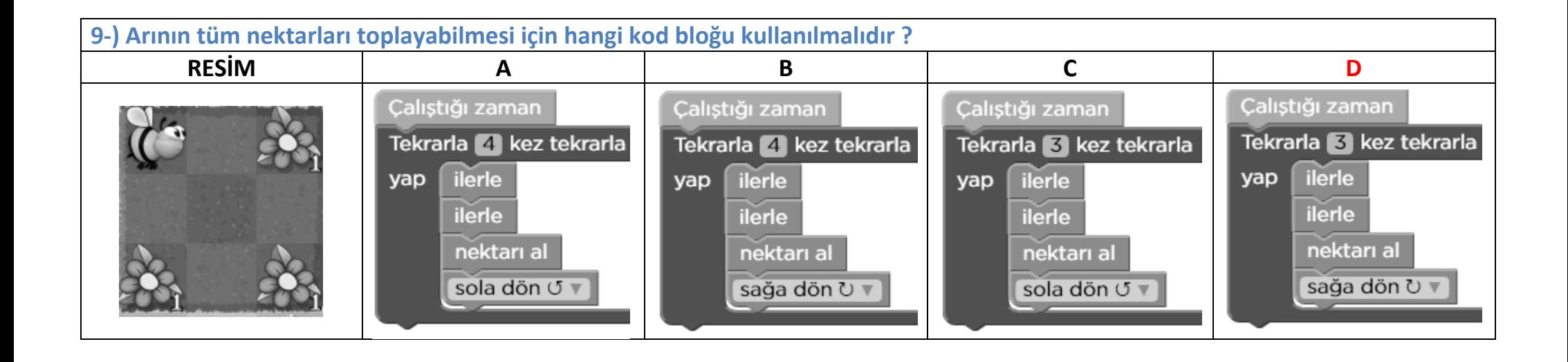

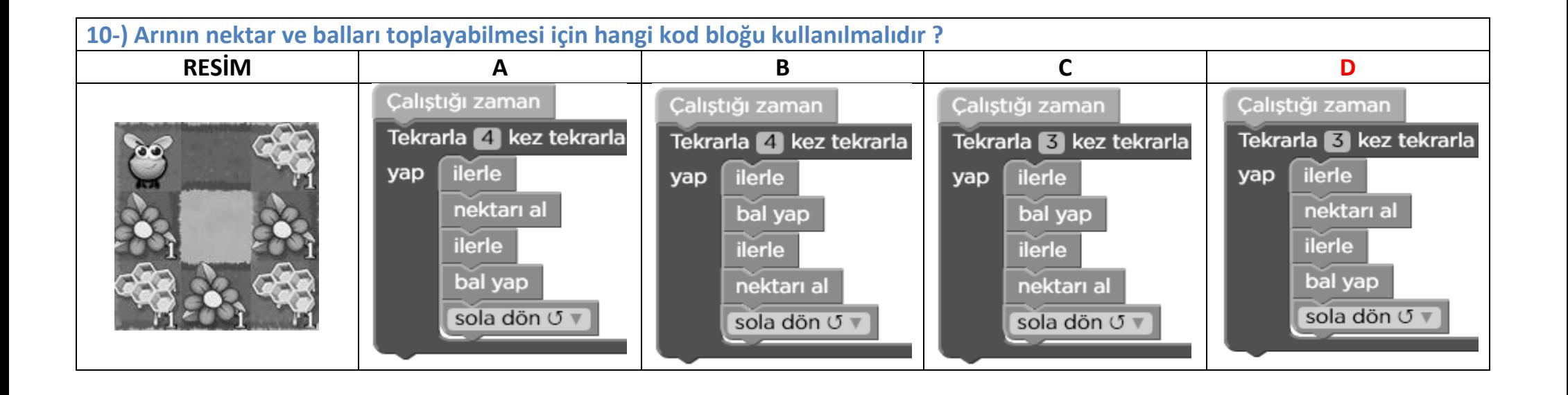

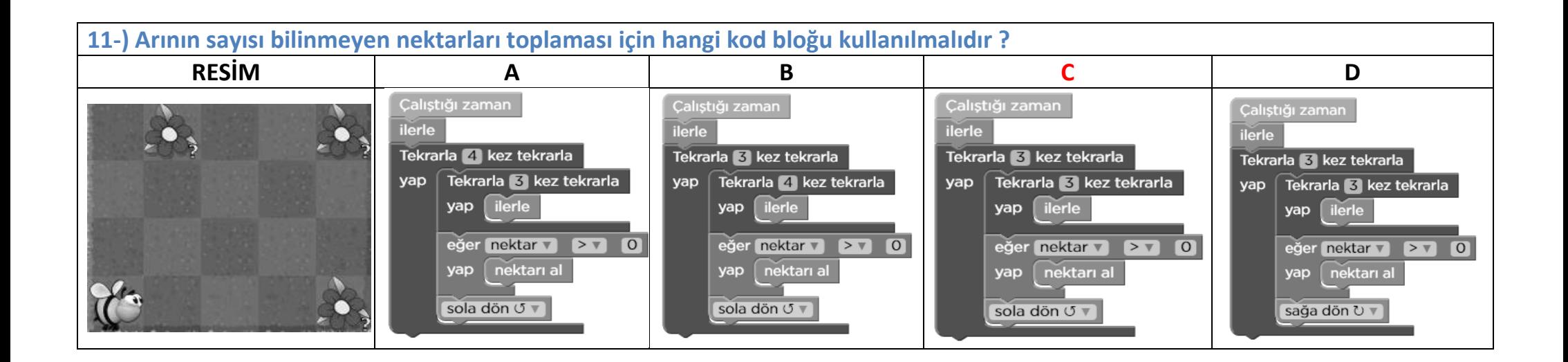

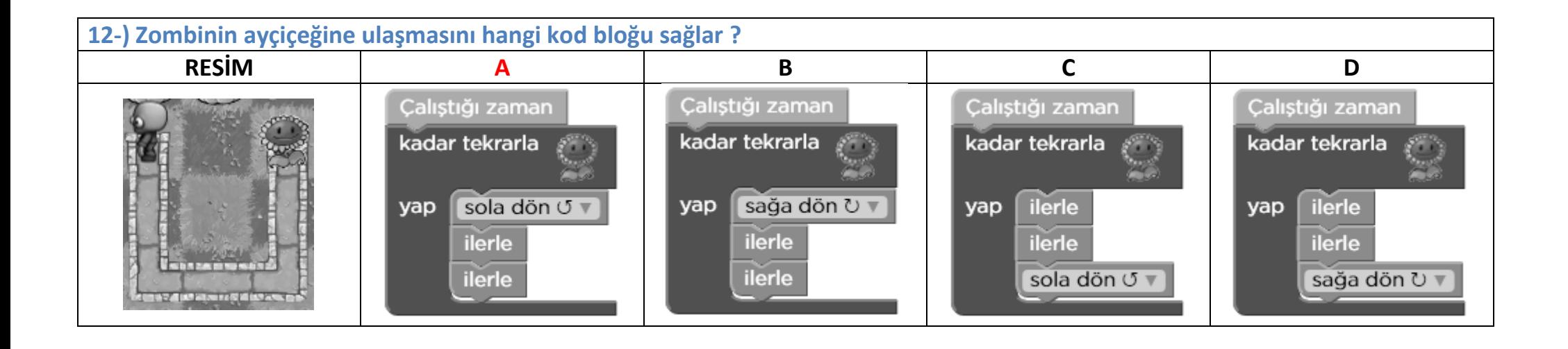

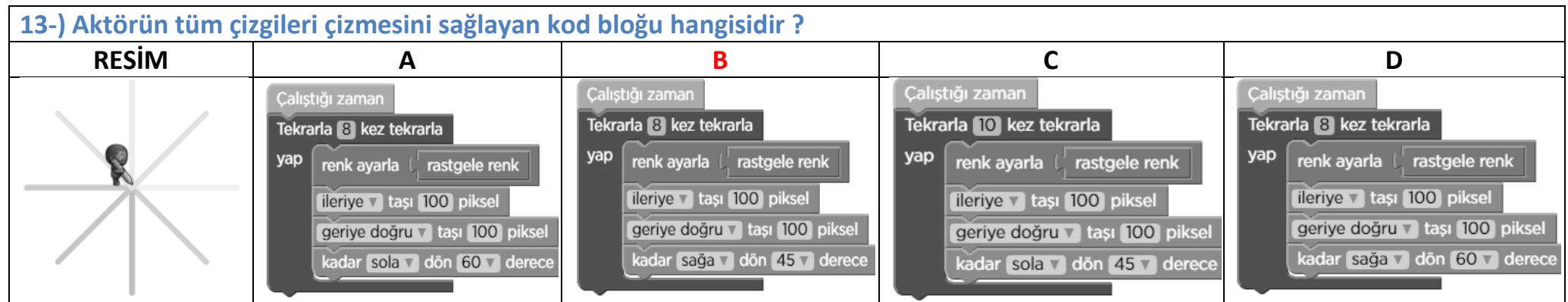

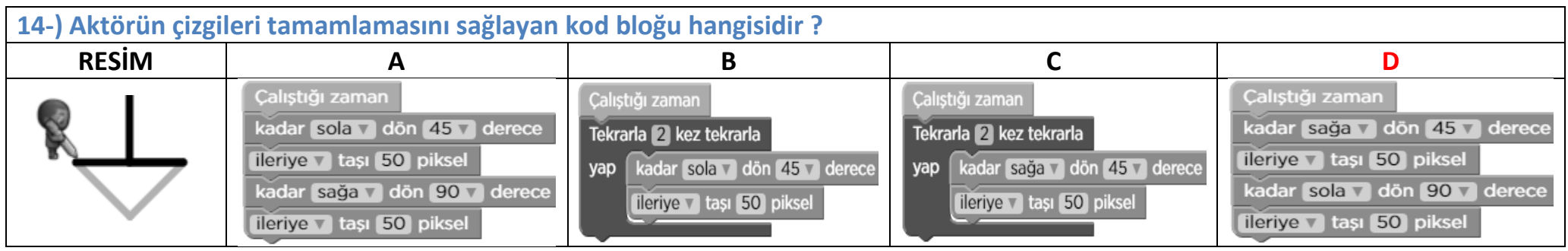

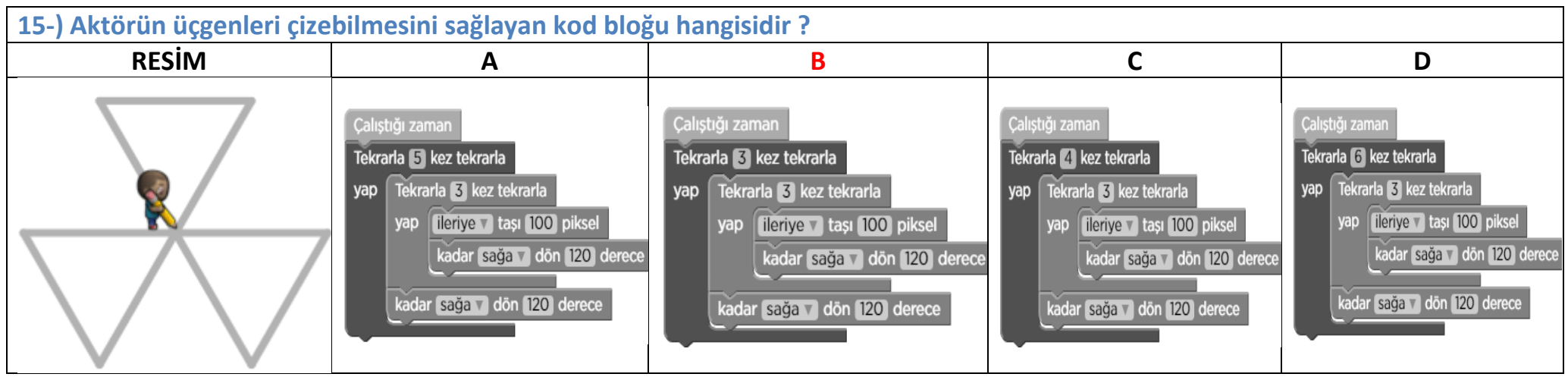

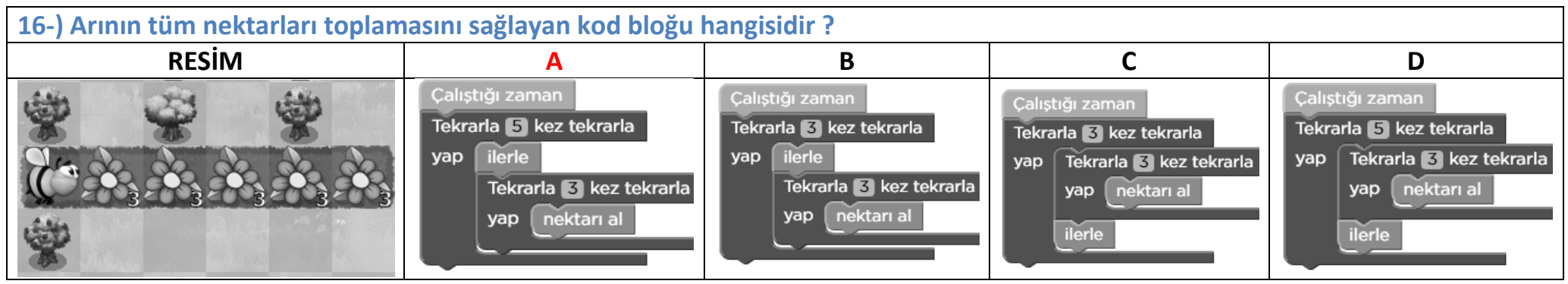

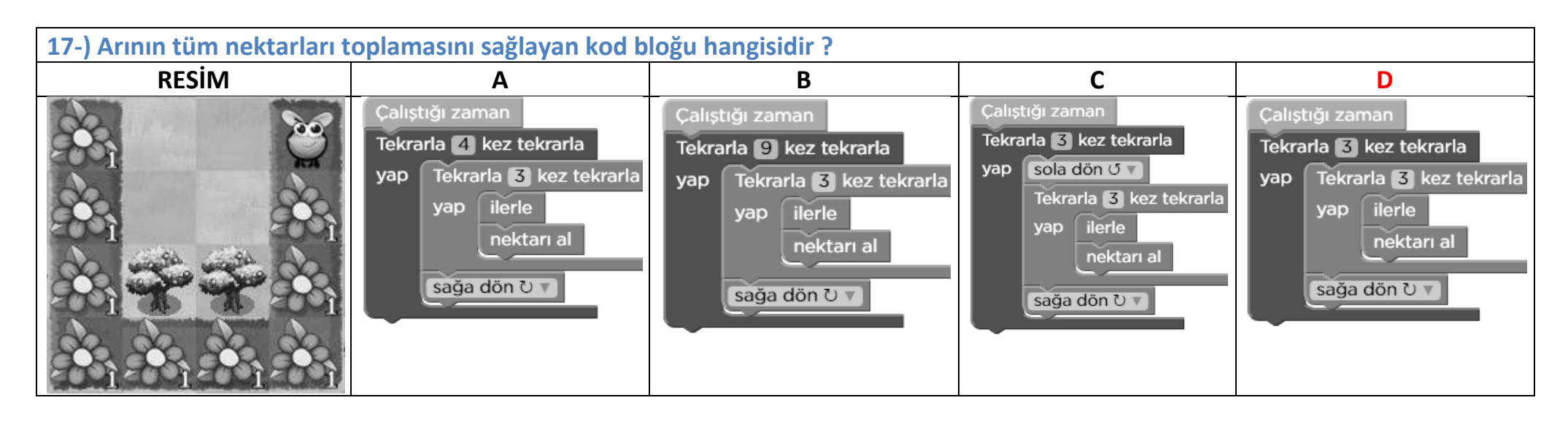

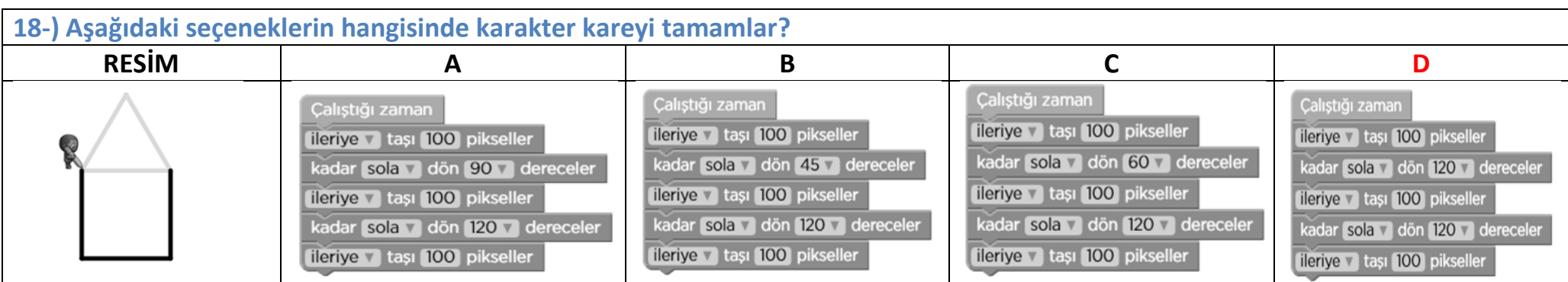

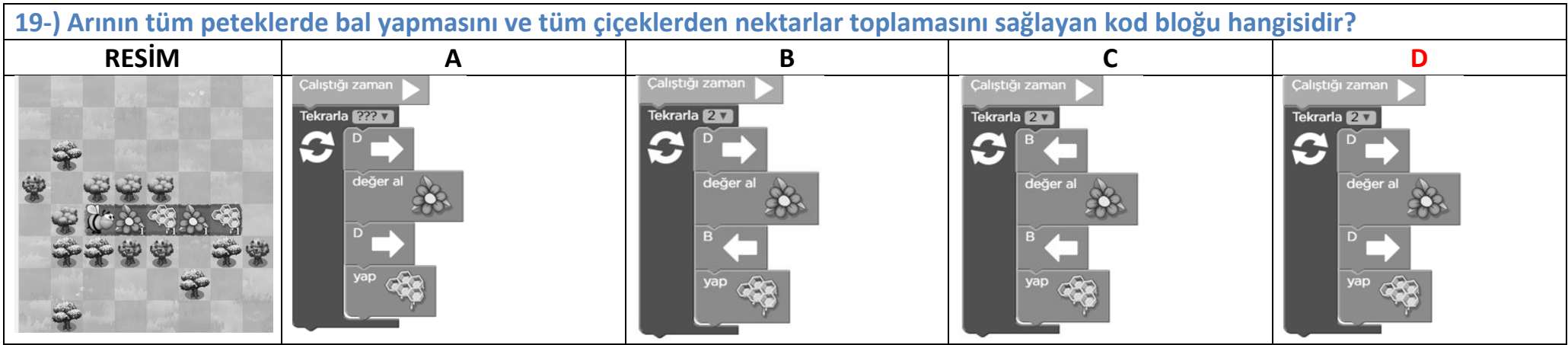

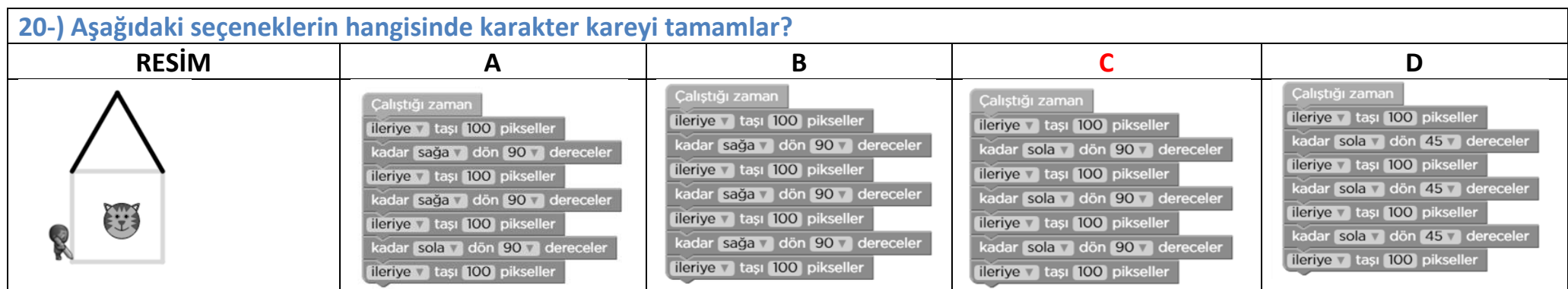

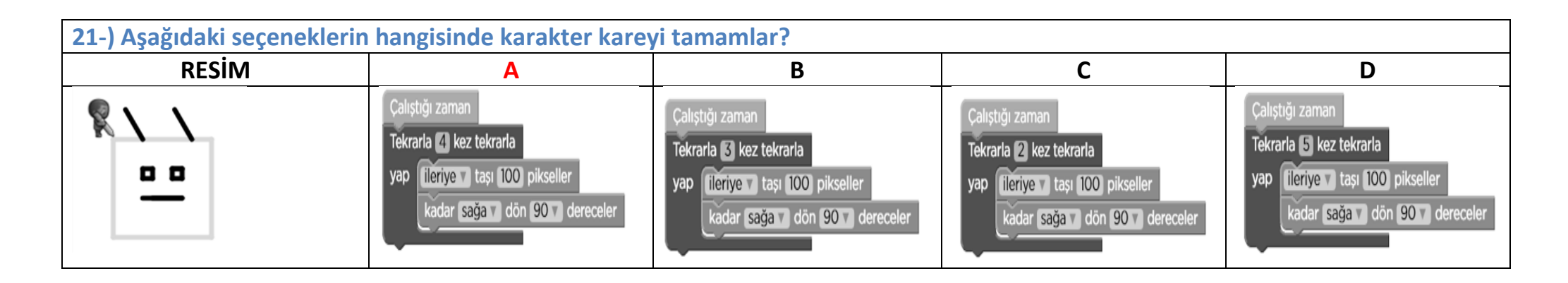

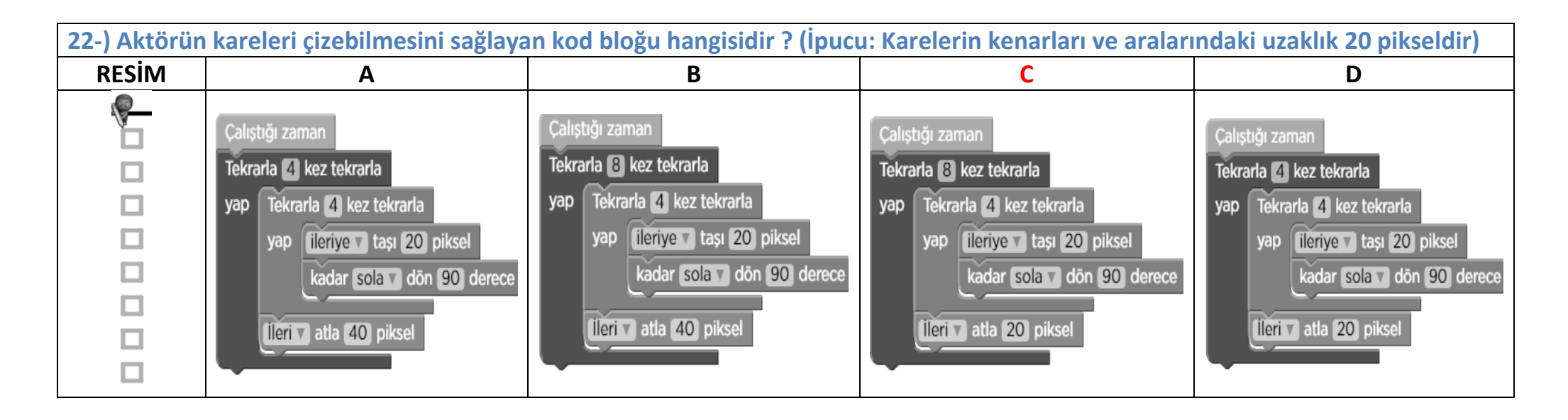

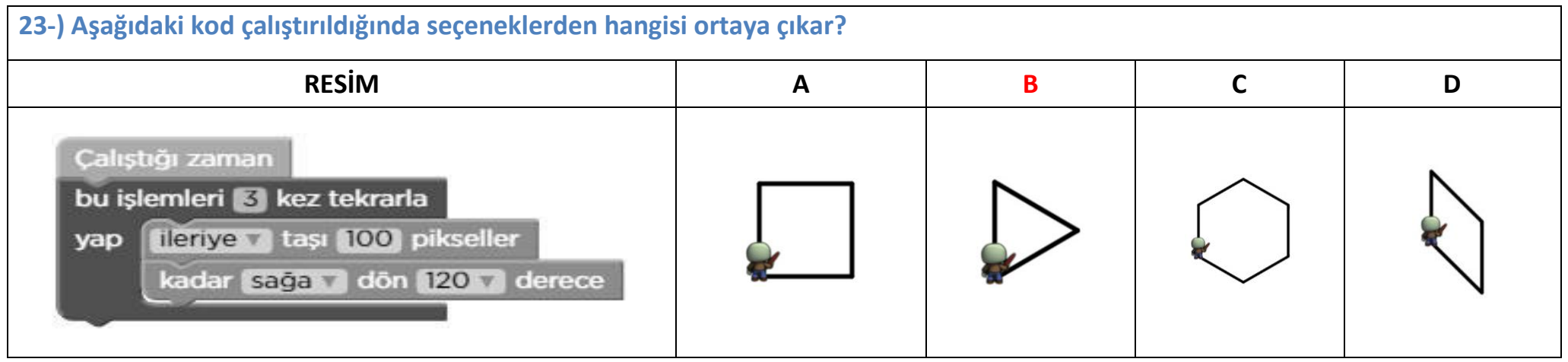

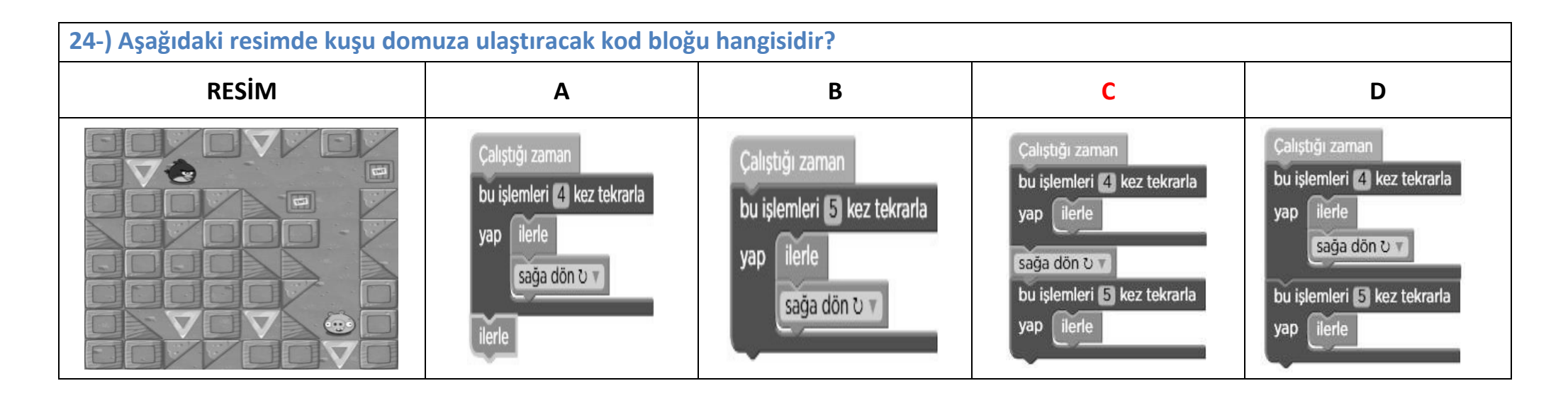

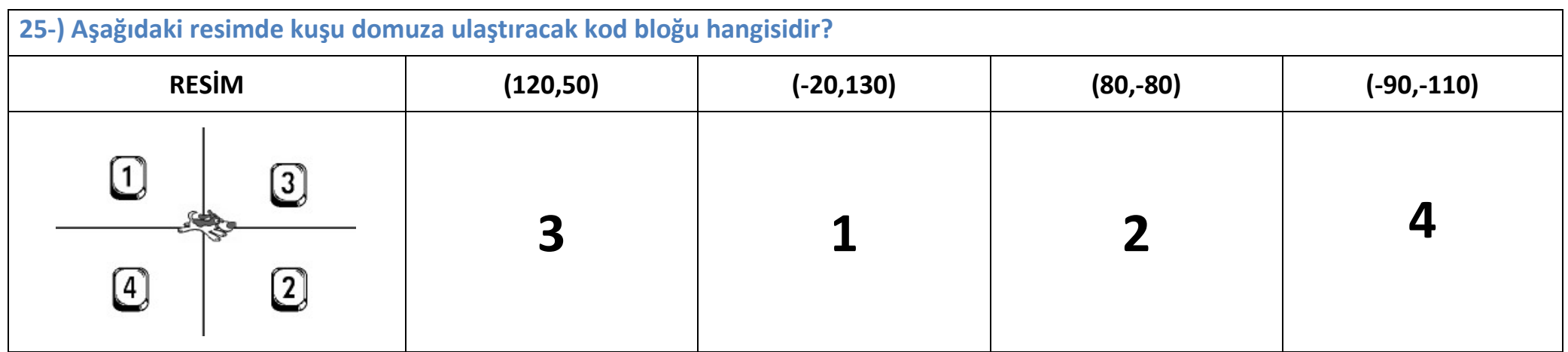

### **23.Yazılım Nedir?**

Çeşitli görevleri gerçekleştirmek amacıyla hazırlanmış programlara yazılım adı verilir.

# **24.Bir problemi çözmek için gerekli aşamalar nelerdir?**

Problemi iyi anlamak - Kısa ve anlaşılır biçimde çözmek - Sonucun doğruluğunu kontrol etmek.

# **25.Algoritma Nedir?**

Açık ve net ifadelerle problemin adım adım çözümünü gösteren bu taslağa "algoritma" adı verilir.

### **26.Akış Şeması Nedir?**

Algoritmayı geometrik şekillerle gösteren şemadır.

#### **27.Akış şemasında Elips şekli ne ifade eder?**

Başla ve Bitir adımları için kullanılır.

#### **28.Akış şemasında Paralel Kenar şekli ne ifade eder?**

Giriş işlemleri için kullanılır. Dışarıdan bilgi/veri girişini belirtir.

#### **29.Akış şemasında Dikdörtgen ne ifade eder?**

Hesaplama ya da Değişkene Değer Atama işlemleri için kullanılır.

#### **30.Akış şemasında Eşkenar Dörtgen şekli ne ifade eder?** Karşılaştırma ya da Karar Verme işlemleri için kullanılır.

#### **31.Akış şemasında Dalgalı Dörtgen şekli ne ifade eder?** Ekran/ Yazıcı çıktısı için kullanılır.

### **32.Değişken Nedir?**

Programa girilen verileri, bilgileri saklamamızı sağlayan yapılara değişken denir.

**33.Girilen iki notun ortalamasını alarak, ortalama 45'den büyük ise "geçti" değil ise "kaldı" sonucunu veren programın algoritma ve akış şemasını yazın.**

- 1. Başla
- 2. Birinci notu girin
- 3. Birinci notu değişkene aktar (a)
- 4. İkinci notu girin
- 5. ikinci notu değişkene aktar (b)
- 6. Ortalamayı hesapla [c=(a+b)/2]
- 7. Ortalama>45 kontrol et
- 8. Evet ise Adım 10'a git
- 9. Hayır ise Adım 11'e git
- 10.Ekrana "Geçti" yazdır ve Adım 12'ye git 11.Ekrana "Kaldı" yazdır ve Adım 12'ye git 12.Bitir

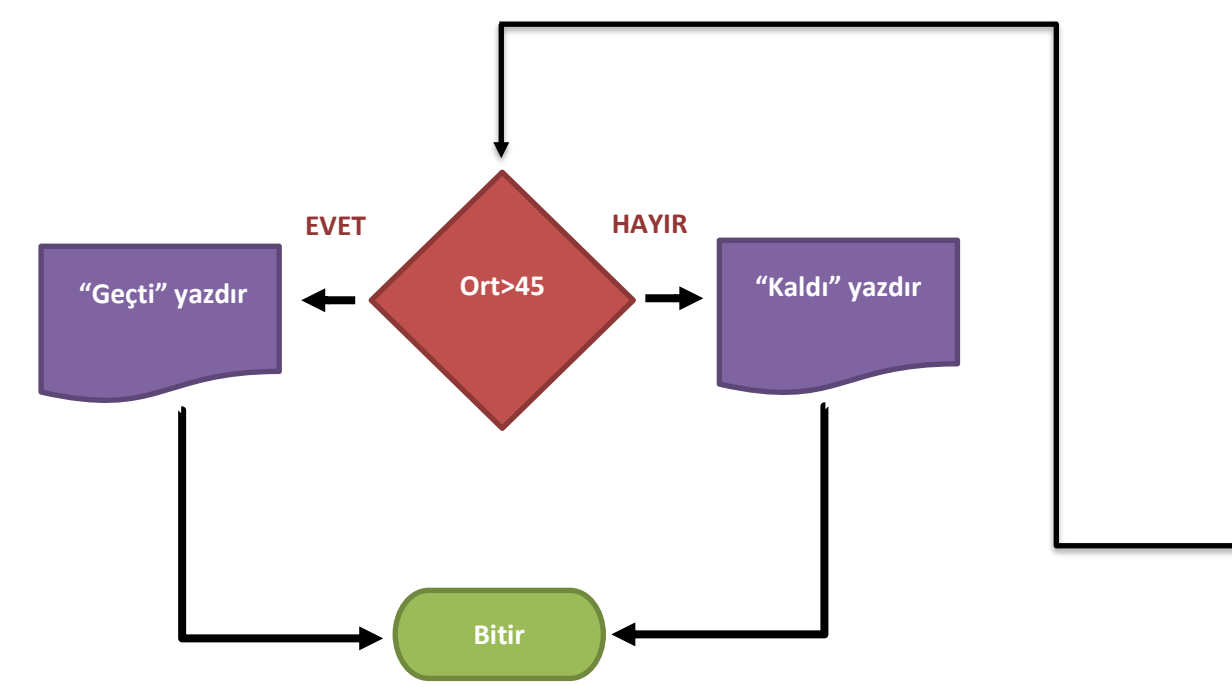

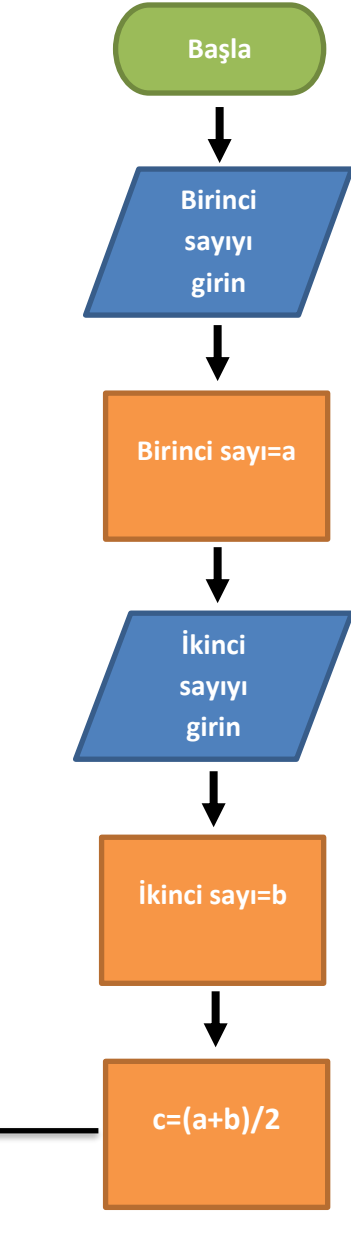

**34.Girilen sayı tek ise 2 ile çift ise 3 ile çarpan programın algoritmasını ve akış şemasını yazınız.**

- 1. Başla
- 2. Sayıyı girin
- 3. Sayıyı değişkene aktar (x)
- 4. X tek mi çift mi karar ver
- 5. Tekse ise Adım 7'ye git
- 6. Çiftse ise Adım 8'e git
- 7. X'i 2 ile çarp ve Adım 9'a git
- 8. X'i 3 ile çarp ve Adım 9'a git
- 9. Sonucu ekrana yazdır

10.Bitir

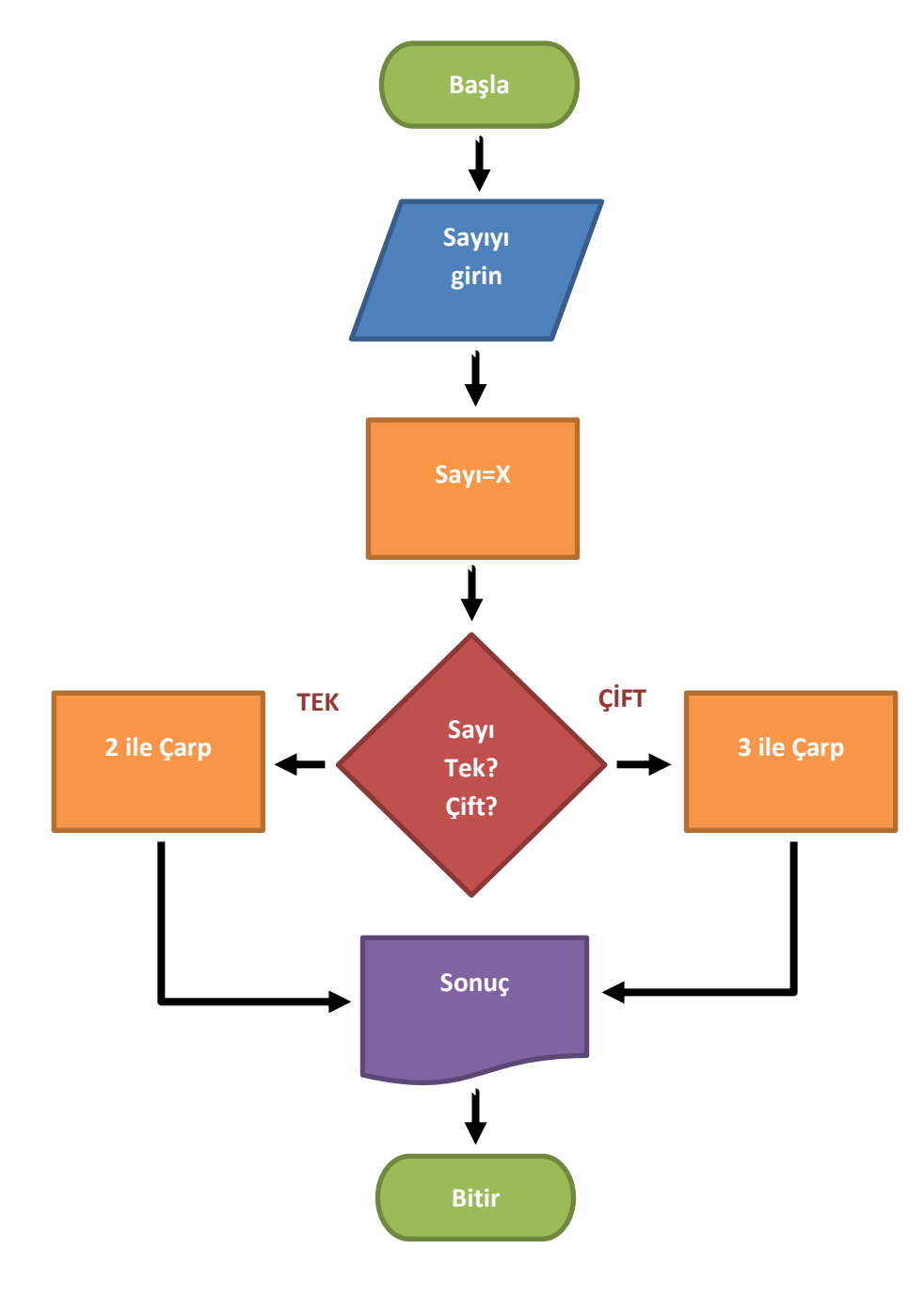

**35.Girilen iki sayıdan, hangisinin büyük olduğunu söyleyen programın akış şemasını, aşağıda verilen ifadelere ait numaraları şekillerin içlerine doğru şekilde sıralayarak oluşturun.**

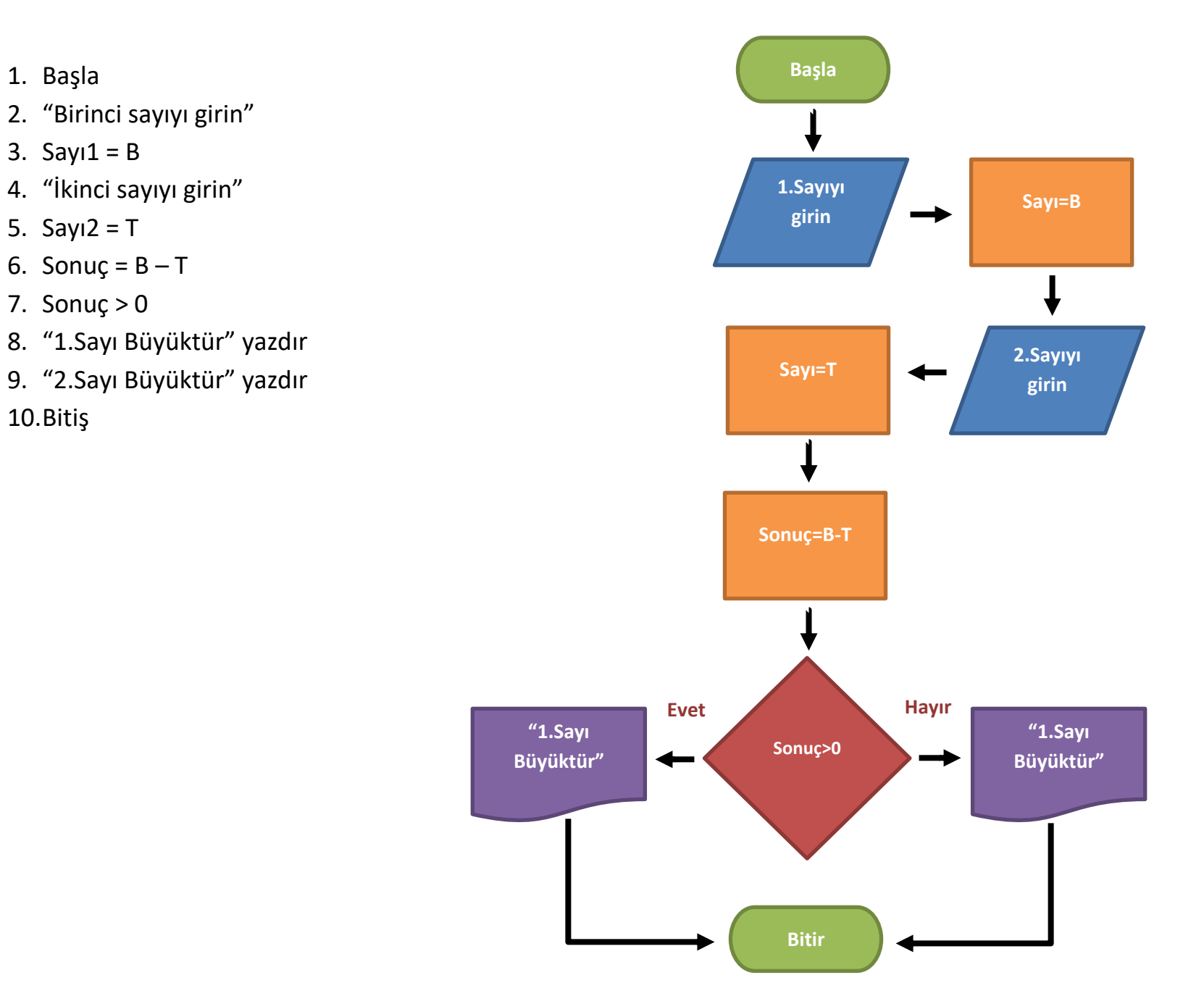

#### **36.Scratch ekranında "Sahne" nedir ve boyutları ne kadardır?**

Sahne karakterlerimizin hareketleri sergilediği bölümdür. Sahne 480x360 piksel boyutundadır.

# **37.Scratch ekranında "Kodlama Alanı" nedir?**

Sahne karakterlerimizin hareketleri sergilediği bölümdür. Sahne 480x360 piksel boyutundadır.

# **38.Scratch ekranında "Kodlama Alanı" nedir?**

Sahne karakterlerimizin hareketleri sergilediği bölümdür. Sahne 480x360 piksel boyutundadır.

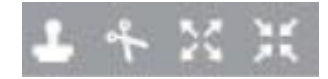

# **39.Yukarıdaki simgelerin anlamlarını sırayla yazınız.**

Çoğalt – Sil – Büyüt – Küçült

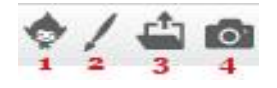

**40.Yukarıdaki butonlar Scratch'de nasıl kukla eklememizi sağlar, sırayla yazınız.** Kütüphaneden – Çizerek – Dosyadan - Kameradan

# **41.Scratch'de sahnenin koordinatları nasıl belirlenir?**

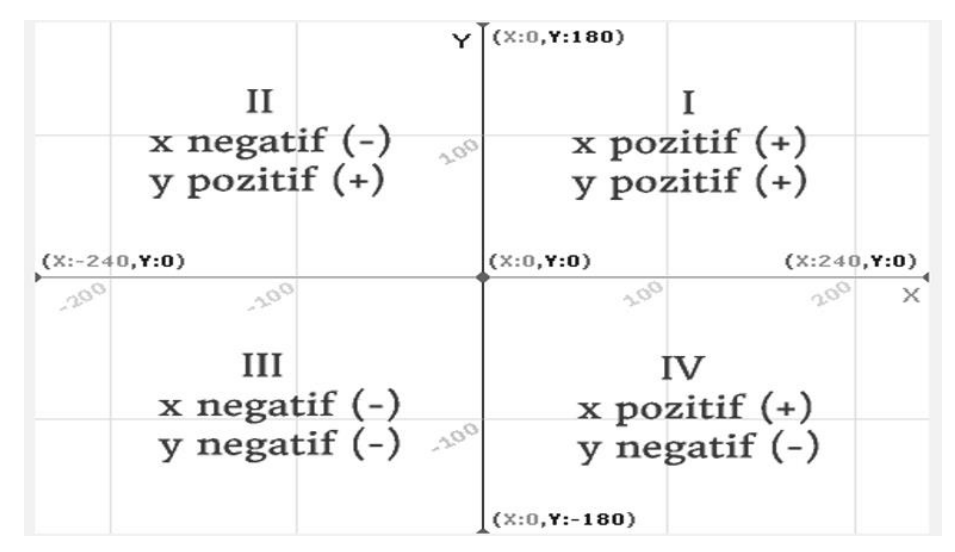

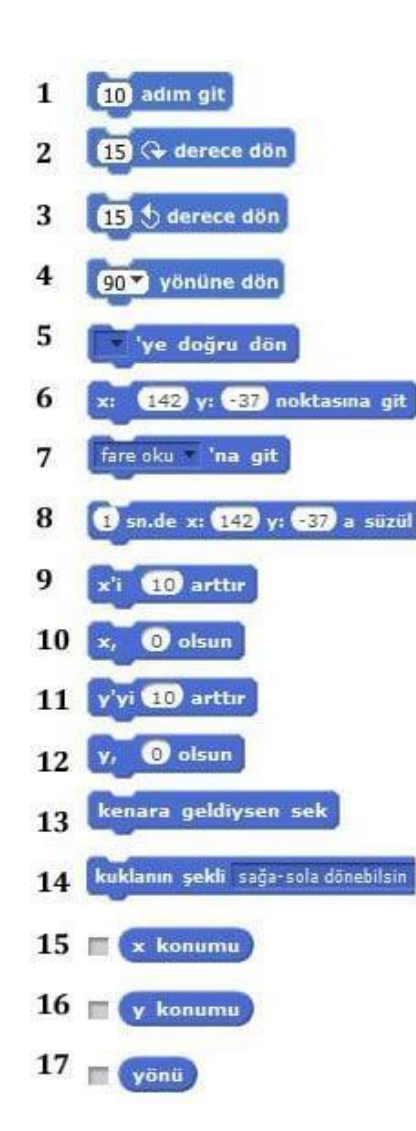

## **42. Scratch'de Hareket Kod Blokları ve Görevleri Nelerdir?**

- 1- Karakteri öne ya da arkaya doğru hareket ettirir.
- 2- Karakterin istenilen derece kadar saat yönünde dönmesini sağlar.
- 3- Karakterin istenilen derece kadar saat yönü tersine dönmesini sağlar.
- 4- Karakterin hangi yöne döneceğini belirler. (0=yukarı, 90=sağ,180=aşağı, -90=sol)
- 5- Karakteri 'mause işaretçisi' veya başka karakterler varsa istenilen 'karakter' e doğru döndürülür.
- 6- Karakteri istenilen x ve y konumuna getirir.
- 7- Karakter 'mause işaretçisi' veya başka karakterler varsa istenilen 'karakter' ile aynı konuma gönderilir.
- 8- Karakter belli bir süre içerisinde belirlenen x ve y konumuna hareket eder.
- 9- Karakterin bulunduğu konumun x değeri istenilen değer kadar arttırılır veya azaltılır.
- 10- Karakterin x konumunu istenilen değere çeker.
- 11- Karakterin bulunduğu konumun y değeri istenilen değer kadar arttırılır veya azaltılır.
- 12- Karakterin y konumunu istenilen değere çeker.
- 13- Karakter ekranın kenarına değdiği an karakteri ters yöne döndürür.
- 14- Karakterin sağa-sola dönme, etrafında dönebilme ve hiç dönememe ayarlarını yapar
- 15- Karakterin x pozisyonu bilgisini verir. Bu seçenek işaretlendiğinde x değerini ekranda görebiliriz.
- 16- Karakterin y pozisyonu bilgisini verir. Bu seçenek işaretlendiğinde y değerini ekranda görebiliriz.
- 17- Karakterin yön bilgisini verir. Bu seçenek işaretlendiğinde yön bilgisini ekranda görebiliriz.

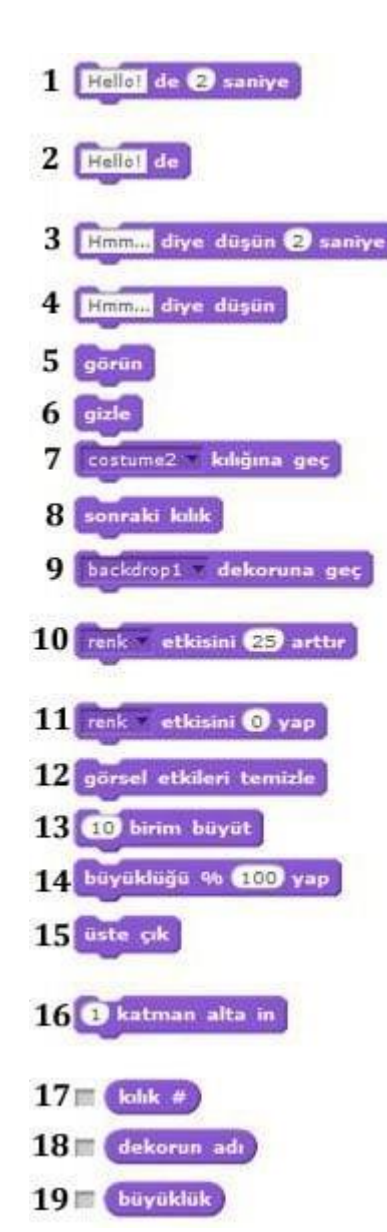

#### **43. Scratch'de Görünüm Kod Blokları ve Görevleri Nelerdir?**

- 1- Karakteri öne ya da arkaya doğru hareket ettirir.
- 2- Karakterin istenilen derece kadar saat yönünde dönmesini sağlar.
- 3- Karakterin istenilen derece kadar saat yönü tersine dönmesini sağlar.
- 4- Karakterin hangi yöne döneceğini belirler. (0=yukarı, 90=sağ,180=aşağı, -90=sol)
- 5- Karakteri 'mause işaretçisi' veya başka karakterler varsa istenilen 'karakter' e doğru döndürülür.
- 6- Karakteri istenilen x ve y konumuna getirir.
- 7- Karakter 'mause işaretçisi' veya başka karakterler varsa istenilen 'karakter' ile aynı konuma gönderilir.
- 8- Karakter belli bir süre içerisinde belirlenen x ve y konumuna hareket eder.
- 9- Karakterin bulunduğu konumun x değeri istenilen değer kadar arttırılır veya azaltılır.
- 10- Karakterin x konumunu istenilen değere çeker.
- 11- Karakterin bulunduğu konumun y değeri istenilen değer kadar arttırılır veya azaltılır.
- 12- Karakterin y konumunu istenilen değere çeker.
- 13- Karakter ekranın kenarına değdiği an karakteri ters yöne döndürür.
- 14- Karakterin sağa-sola dönme, etrafında dönebilme ve hiç dönememe ayarlarını yapar
- 15- Karakterin x pozisyonu bilgisini verir. Bu seçenek işaretlendiğinde x değerini ekranda görebiliriz.
- 16- Karakterin y pozisyonu bilgisini verir. Bu seçenek işaretlendiğinde y değerini ekranda görebiliriz.
- 17- Karakterin yön bilgisini verir. Bu seçenek işaretlendiğinde yön bilgisini ekranda görebiliriz.

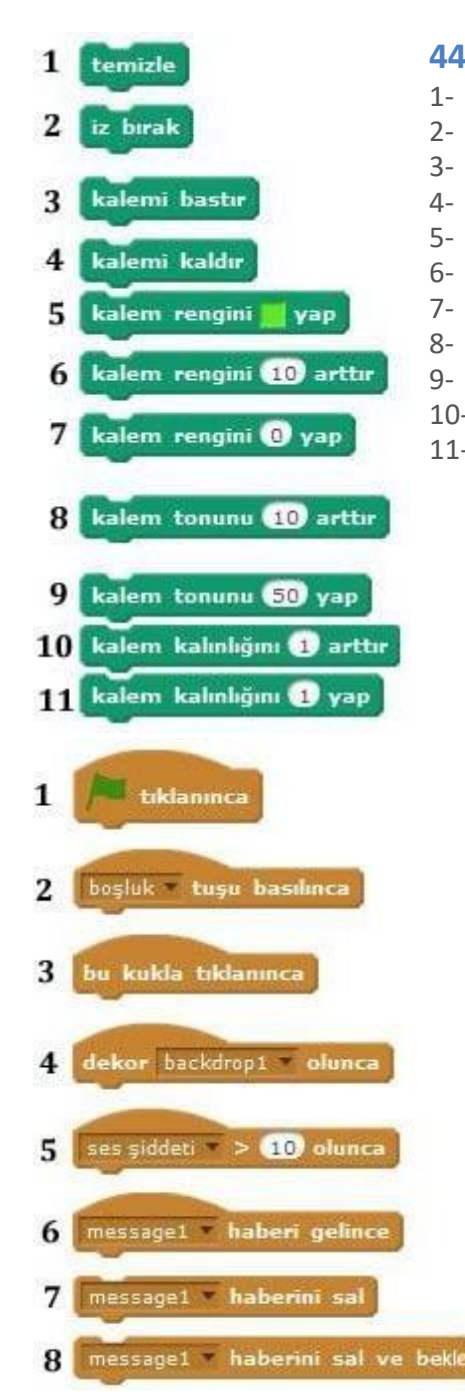

## **44. Scratch'de Kalem Kod Blokları ve Görevleri Nelerdir?**

- 1- Ekrana kalem ile çizilenlerin hepsini siler.
- 2- Karakterin o anki konumunda ekrana kendi imajını (görüntüsünü) yapıştırır.
- 3- Karakterin hareket ettiği doğrultuda kalem ile ekranı çizer.
- 4- Karakterin hareket ettiği yerler çizilmez.
- 5- Kalem rengi istenilen renk değerine geçer.
- 6- Kalem rengi bu blok çalıştığında istenilen değer kadar değişir.
- 7- Kalem renginin istenilen değer olması sağlanır.
- 8- Kalem tonu istenilen değer kadar değiştirilir. (kalem tonu 0' dan 100' e doğru açılır, 100' den 200'e doğru koyulaşır.)
- 9- Kalem tonu istenen değer olur.
- 10- Kalem kalınlığı istenen değer kadar değişir.
- 11- Kalem kalınlığı istenen değer olur.

# **45. Scratch'de Olaylar Kod Blokları ve Görevleri Nelerdir?**

- 1- Proje içerisinde yeşil bayrağa tıkladığında bu blok altında sıralanmış kod kümesini çalıştırır.
- 2- Seçilmiş olan tuşa (burada boşluk tuşu seçilmiş) basıldığında bu blok altında sıralanmış kod kümesini çalıştırır.
- 3- Karaktere tıklandığında bu blok altında sıralanmış kod kümesini çalıştırır.
- 4- Sahne dekoru burada seçilen dekor olunca bu blok altında sıralanmış kod kümesini çalıştırır.
- 5- Ses şiddeti belirtilen rakamdan yüksek olunca bu blok altında sıralanmış kod kümesini çalıştırır.
- 6- Yapılan duyurunun ardından bu blok altındaki kod kümesi çalışır.

7- Bu blok ile yeni haber yazarak komut kümelerini çalıştırmak için yeni bir blok oluşturmuş oluruz. Bu blok çalıştığında yapılan duyurunun ardından bloktaki diğer komutlar çalışmaya devam ederken bu duyuruya ait kod kümesi de çalışmaya başlar.

8- Yapılan duyurunun ardından bu bloğun altında kod kümesi var ise bu duyuruya ait kod kümesinin çalışmadan bekler, bitiminden sonra kendi çalışmasına devam eder.

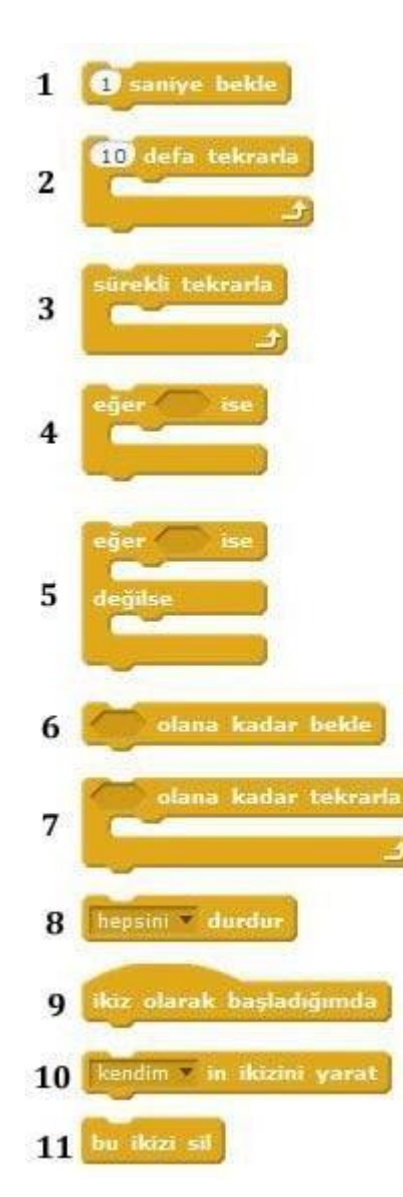

### **46. Scratch'de Kontrol Kod Blokları ve Görevleri Nelerdir?**

- 1- Projeyi istenilen süre kadar bekletir, süre tamamlanınca sıradaki bloktan çalışmaya devam eder.
- 2- Bu blok içerisinde bulunan bloklar sırasıyla istenilen değer kadar tekrar tekrar çalıştırılır.
- 3- Bu blok içerisinde bulunan bloklar sırasıyla program durdurulana kadar tekrar tekrar çalıştırılır (sonsuz döngü).

4- Eğer' den sonra gelen koşul doğru ise program bu blok içerisine girer ve bu blokları çalıştırır, ardından bu blok içerisinden çıkarak sonraki bloktan çalışmaya devam eder.

5- Eğer koşul doğru ise hemen altında yer alan kod blokları icra edilir ve bu kod bloğundan çıkılarak programicraya devam eder. Eğer koşul yanlış ise 'öyle değil ise' kısmında yer alan bloklar icra edilir, icradan sonra bu bloktan çıkılarak program akışı kaldığı yerden devam eder.

6- Koşul doğru olana kadar beklenir, koşul doğru olunca aşağıdaki bloklar çalışmaya başlar.

7- Koşul doğru olunca blok içerisine girilerek kodlar icra edilir. Koşulun her döngüde doğru olması halinde icra devam eder. Koşul doğrulanmadığı halde altındaki kodlar çalıştırılır.

8- 'Hepsini', 'bu diziyi', ' kuklanın kendi dizilerini' seçenekleri ile istenen kod dizilerini (bloklarının) çalışması durdurulur.

- 9- Bir kuklanın ikizi program akışı esnasında komutla oluşturulduğunda bu blok altındaki komutlar çalışır
- 10- Program akışı esnasında kendinin yada seçilecek başka bir kuklanın ikizi oluşturulur.
- 11- Oluşturulan kukla ikizin silinmesini sağlar.

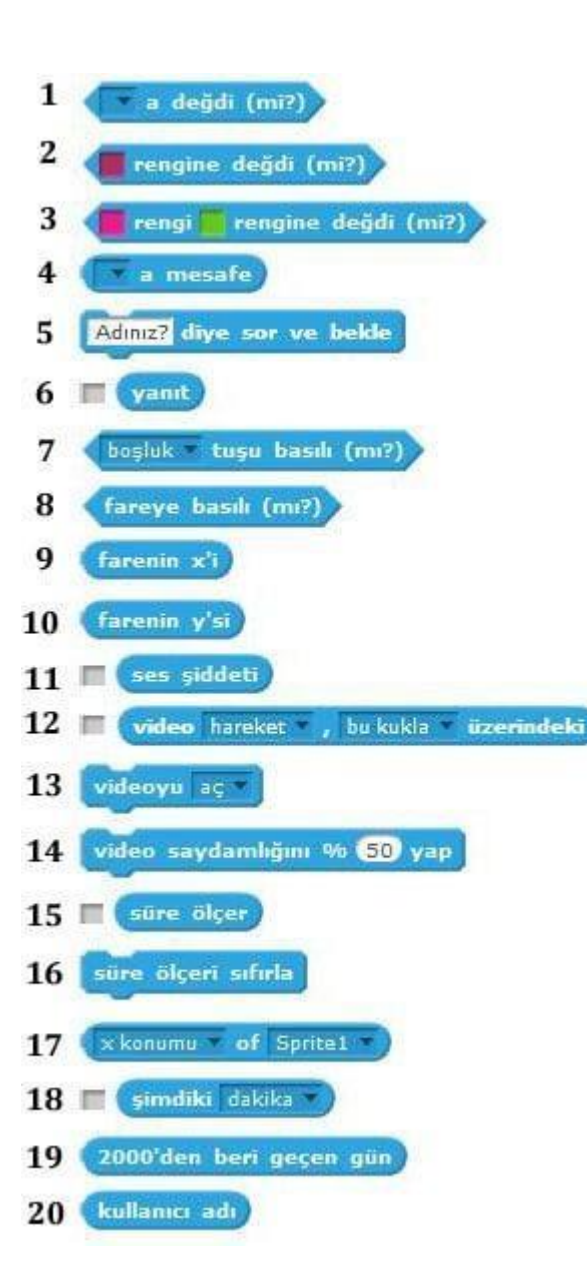

### **47.Scratch'de Algılama Kod Blokları ve Görevleri Nelerdir?**

1- Karakterimizin karaktere / Mause işaretçisine/ kenara değip değmediği kontrolünü yapar. (seçim için açılır menüye tıklayın.)

2- Karakterin seçilen renge değip değmediği kontrolünü yapar. (Rengi değiştirmek için renk üzerine tıklayıp ekrandan renk seçin.)

3- Karakterin üzerindeki seçtiğiniz rengin seçtiğiniz bir başka renge değip değmediği kontrolünü yapar.

4- Karakterin açılır menüden seçtiğimiz başka bir karakter ya da mause işaretçisiyle arasında olan mesafe bilgisini verir.

- 5- Diye Sor ve bekle komutu ardından verdiğin yanıt bu 'yanıt' bloğunda tutulur.
- 6- Blok yanındaki kutuya tıkladığında vermiş olduğun yanıt proje ekranında görünür.
- 7- Seçili olan tuşa basılı olma durumunu kontrol eder.
- 8- 'Fare basılı' mı kontrolü yapar.
- 9- Farenin x koordinatını verir.
- 10- Farenin y koordinatını verir.
- 11- Ses yüksekliği bilgisini barındırır.
- 12- Web kamerasındaki görüntünün hareket oranını ve yönünü tespit eder.
- 13- Web kamerasının görüntüsünü alarak sahnede görünmesini sağlar.
- 14- Web kamerasın görüntüsünü istenilen oranda saydamlaştırır.
- 15- Saniye cinsinden geçen süre bilgisini tutar.
- 16- Süre ölçeri sıfırlar

17- Seçili olan karakterin/sahnenin seçenekler dahilindeki (x koordinatı/ y koordinatı/ yön/ şu anda görünen kostüm/ ebat/ ses seviyesi) bilgisini kullanabilmemizi sağlar

18- Bilgisayarın tarih ve saatine göre yapılan seçim doğrultusunda şimdiki yıl, ay, gün, haftanın kaçıncı günü olduğu(Pazardan başlayarak), saat, dakika ve saniye bilgilerini verir.

19- 01.01.2000 tarih ve 00:00 saatten şu anki tarih ve saate kadar geçen gün sayısını verir.

20- Scratch kullanıcı adınızı içerir. Çalışması için siteye kullanıcı adınız ve şifrenizle giriş yapmış olmanız gerekir.

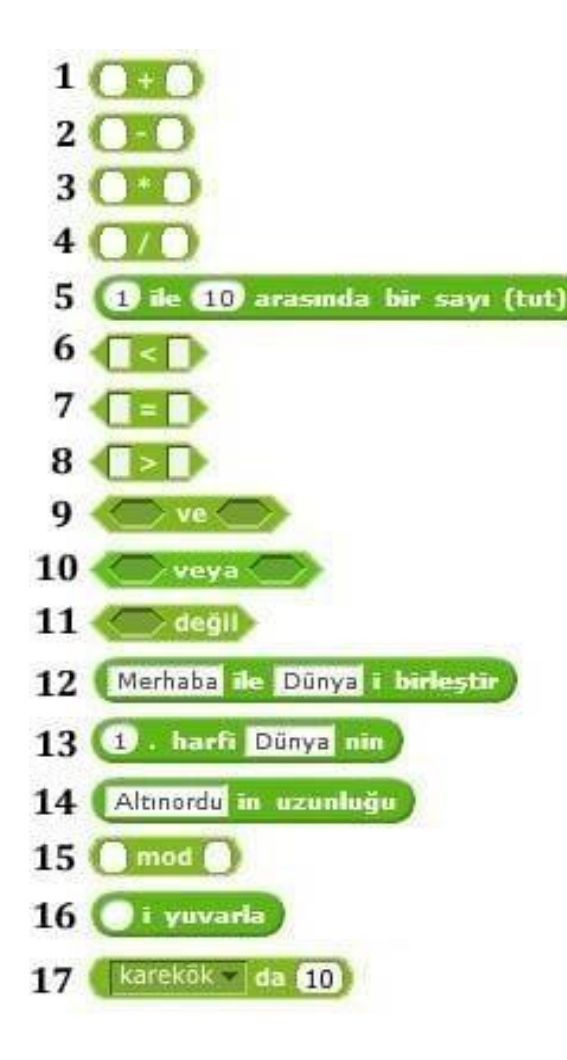

# **48. Scratch'de İşlemler Kod Blokları ve Görevleri Nelerdir?**

- 1- Boş kutulara yazılan iki değeri toplar.
- 2- İlk kutudaki değerden ikinci kutudaki değeri çıkarır.
- 3- İki değeri çarpar.
- 4- İlk kutudaki değeri ikinci kutudaki değere böler.
- 5- Belirtilen iki değer arasında rastgele bir sayı üretir.
- 6- İlk kutudaki değerin ikinci kutudaki değerden küçük durumu kontrolü yapılır.
- 7- İki değerin bir biri iler eşitliği durumu kontrolü yapılır.
- 8- İlk kutudaki değerin ikinci kutudaki değerden büyük durumu kontrolü yapılır.
- 9- Belirtilen iki koşulunda doğruluk kontrolünü yapar.
- 10- Belirtilen iki koşuldan en az birinin doğru olması durumunu arar.
- 11- Koşulda verilen durumun olmaması istendiği durumlarda bu blok kullanılır.
- 12- İstenilen iki değeri metin olarak birleştirilir.
- 13- İstenilen değerin hangi sırasındaki harfi isteniyor ise bu blok ile bu bilgi elde edilir.
- 14- Değerin uzunluk bilgisini bu blok ile elde edilir.
- 15- Bu blok ilk kutuya yazılan değerin ikinci kutuya yazılan değere göre modunu bulurken elde edilen kalanı verir.
- 16- İstenilen değerin en yakın tam sayıya yuvarlanmasını sağlar.
- 17- Matematiksel terimleri bulabileceğimiz (mutlak değer, karekök, sin, cos, tan, asin, acos, atan, ln, log, e^,
- 10^) bu blok ile kutuya yazılan değerin karşılığını bilebilir ve bu değeri sayısal işlemlerde kullanabiliriz.

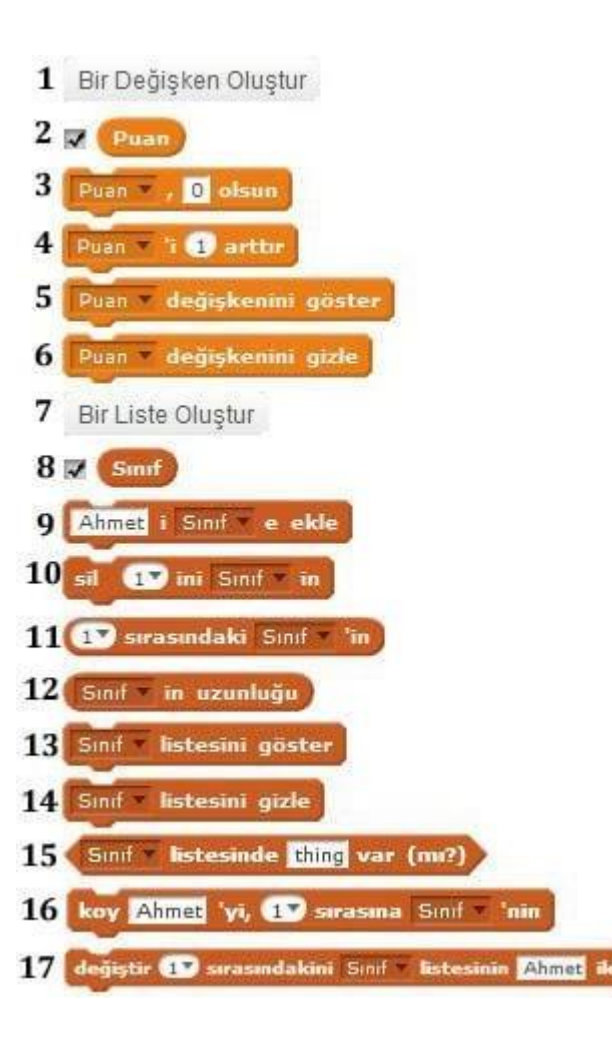

## **[4](https://ozgurseremet.com/wp-content/uploads/2014/12/scratch-veri.jpg)9. Scratch'de Veri Kod Blokları ve Görevleri Nelerdir?**

1- Bu komut ile yeni bir değişken oluştururuz.

2- Oluşturulan 'Puan' isimli değişken verisi. (Kutu işaretlendiğinde ekrande değişken değerinin ne olduğu görünür.)

- 3- Var olan değişkenlerden istenilen seçilerek istenilen değer yapılır.
- 4- Var olan değişkenlerden istenilen seçilerek istenilen değer kadar artırılabilir ya da azaltılabilir.
- 5- Var olan değişkenlerden istenilen değişkeni ekranda gösterir.
- 6- Var olan değişkenlerden istenilen değişkeni ekranda gizler.
- 7- Bu komut ile yeni bir liste oluştururuz.
- 8- Sınıf adlı liste bilgisini barındırır. Kutu işaretlendiğinde liste içeriği ekranda görünür.
- 9- İstenilen değeri seçili olan listeye ekler.
- 10- Listenin istenen sırasındaki kaydı, son sırasındaki kaydı ya da tüm kayıtları siler.
- 11- İstenen listenin ilk/son veya herhangi bir sıradaki kayıt bilgisini barındırır.
- 12- İstenen listenin toplam kayıt sayısını verir.
- 13- İstenen listeyi ekranda gösterir.
- 14- İstenen listeyi ekranda gizler.
- 15- İstenilen değerin seçilen listede olup olmadığını kontrol eder.
- 16- İstenen listenin ilk/son veya herhangi bir sırasına yeni bir nesne eklenir. (Eski bilgi silinmez, bu bilgi bir sonraki eleman olarak kaydırılır.)
- 17- İstenen listenin ilk/son veya herhangi bir sırasındaki elemanı yerine yeni nesnemiz eklenir.

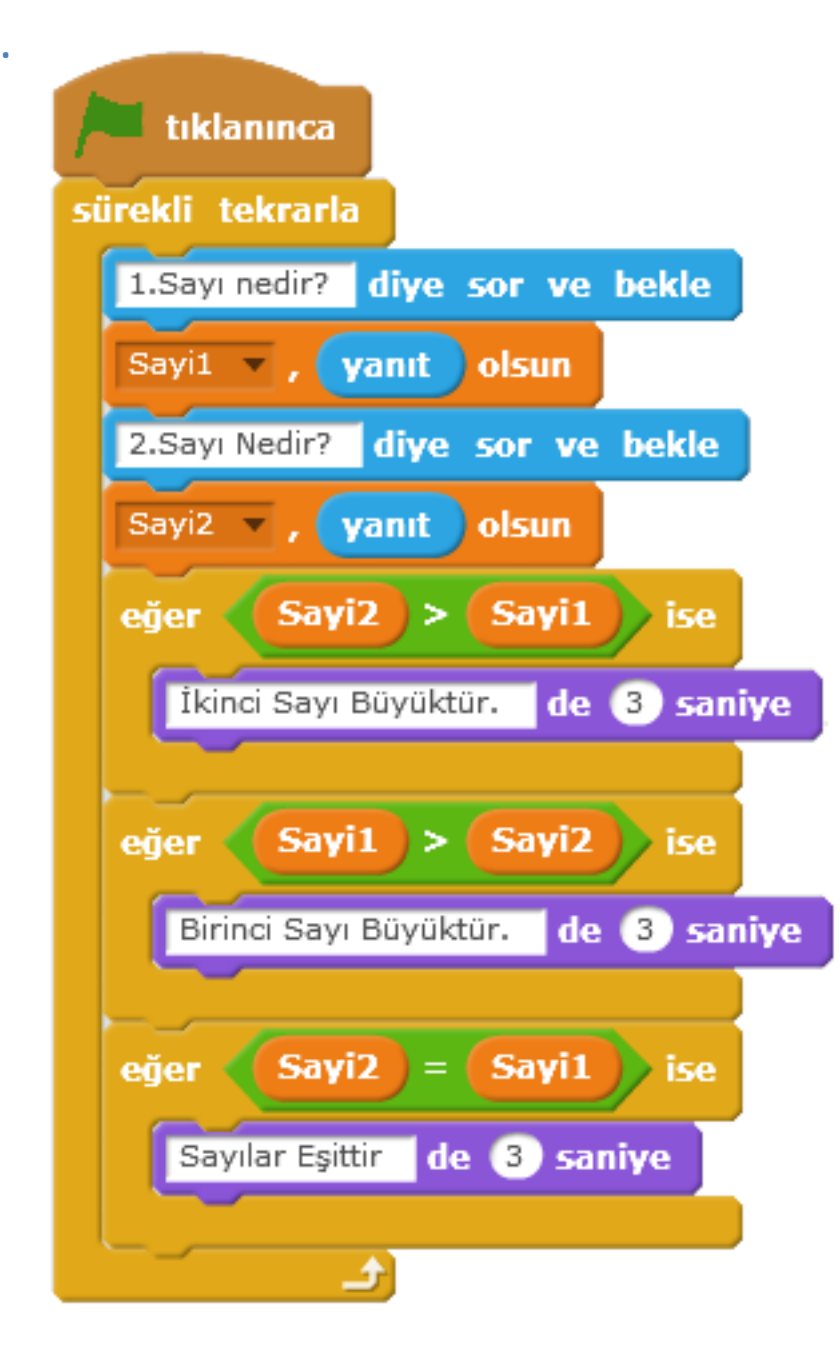

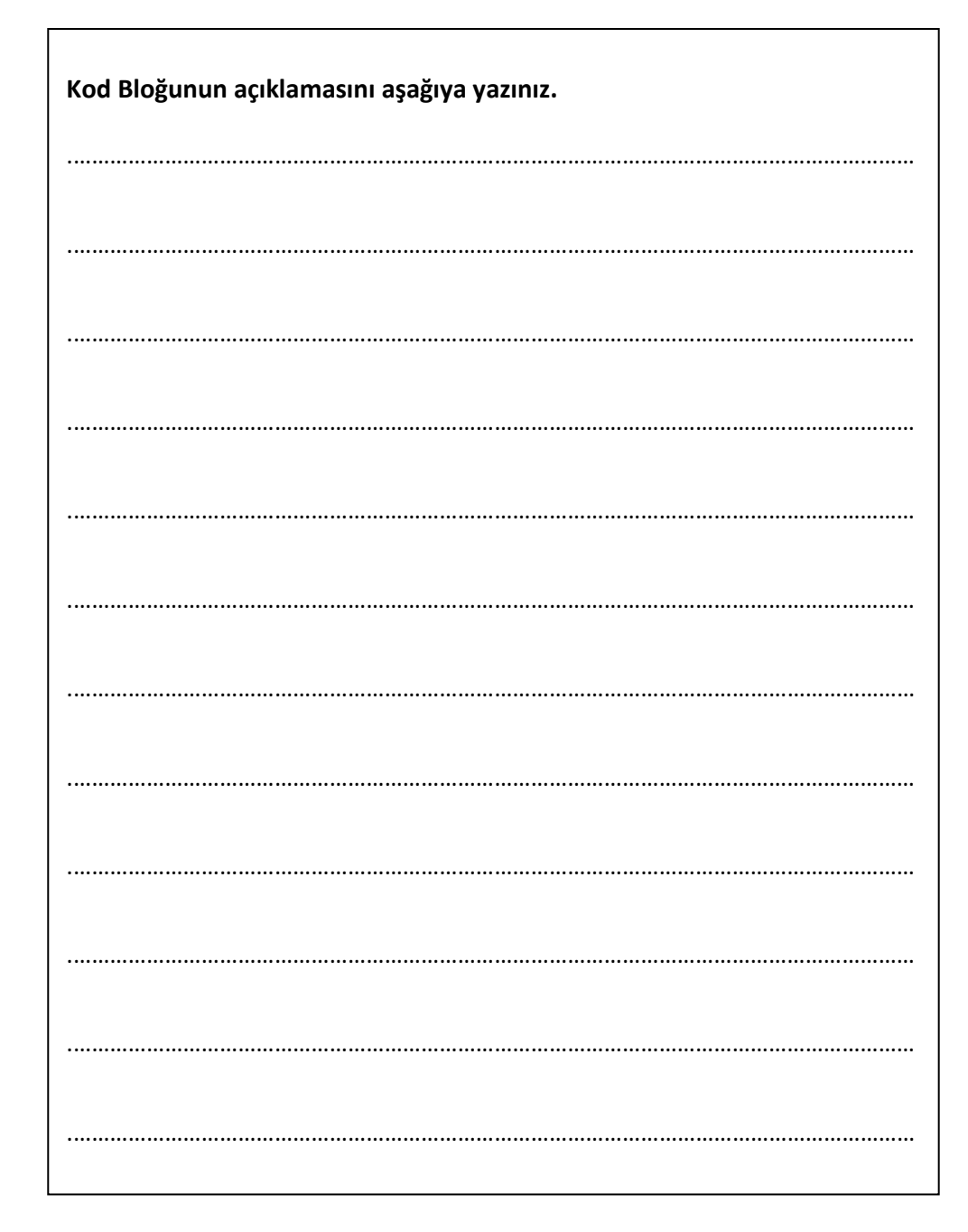

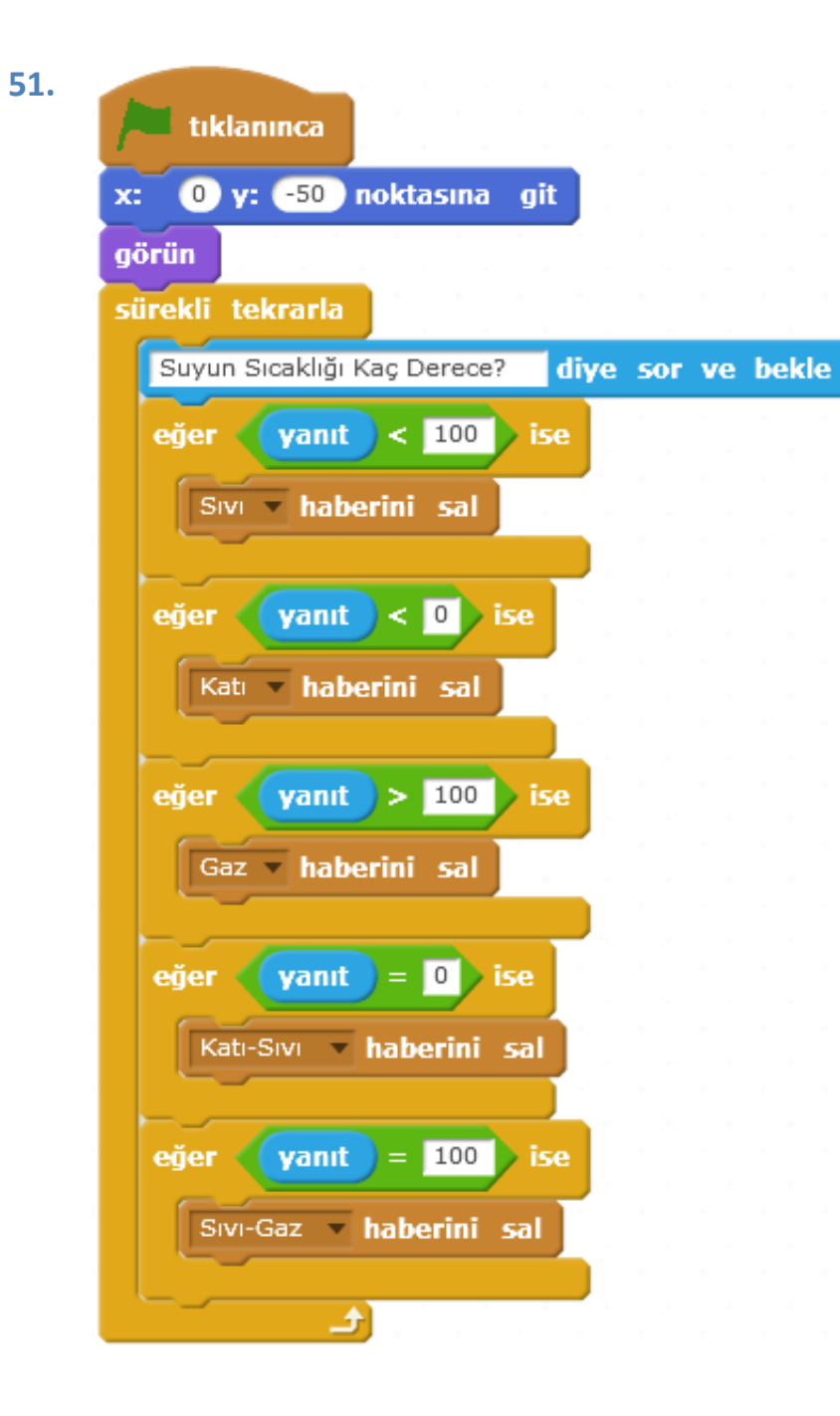

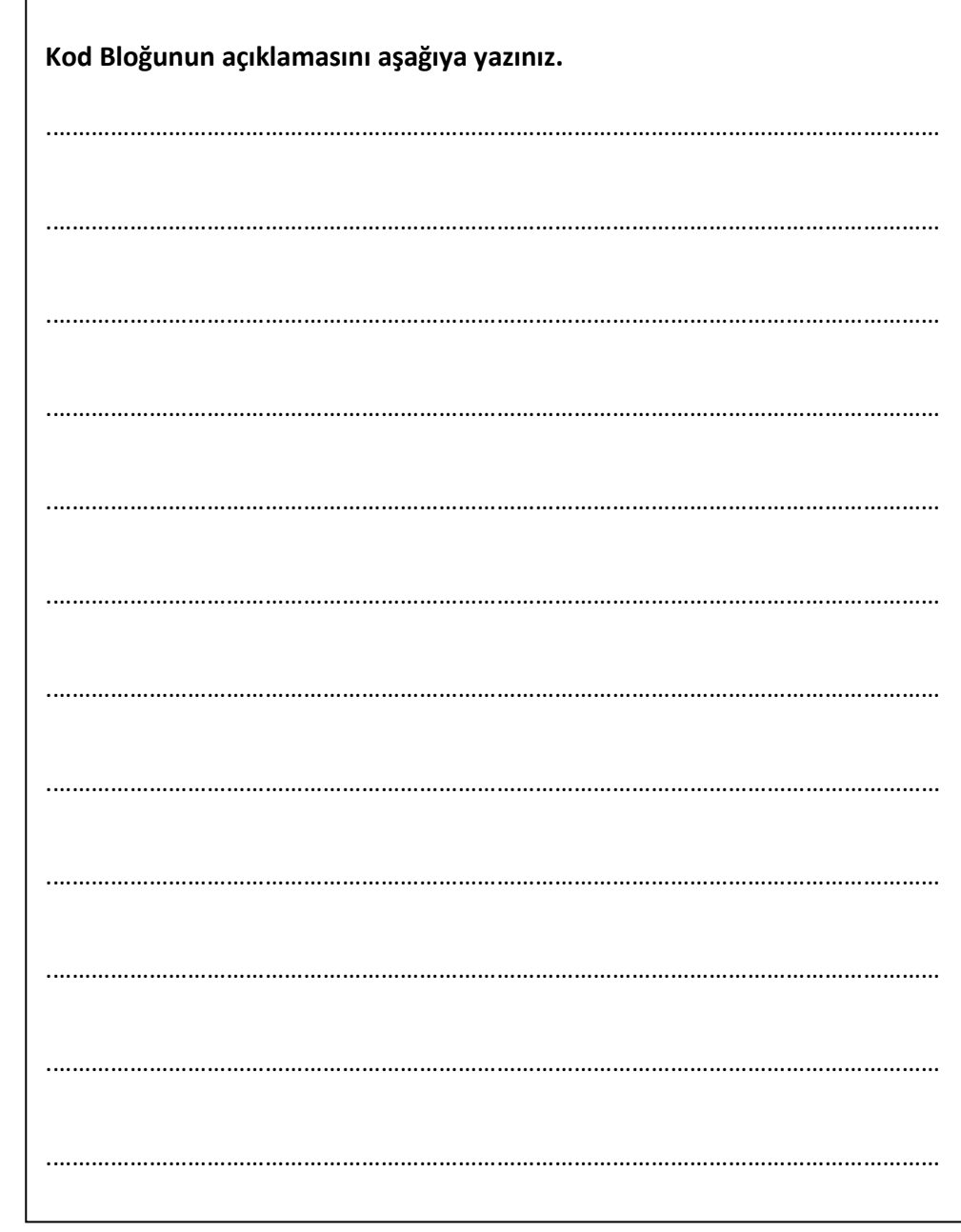

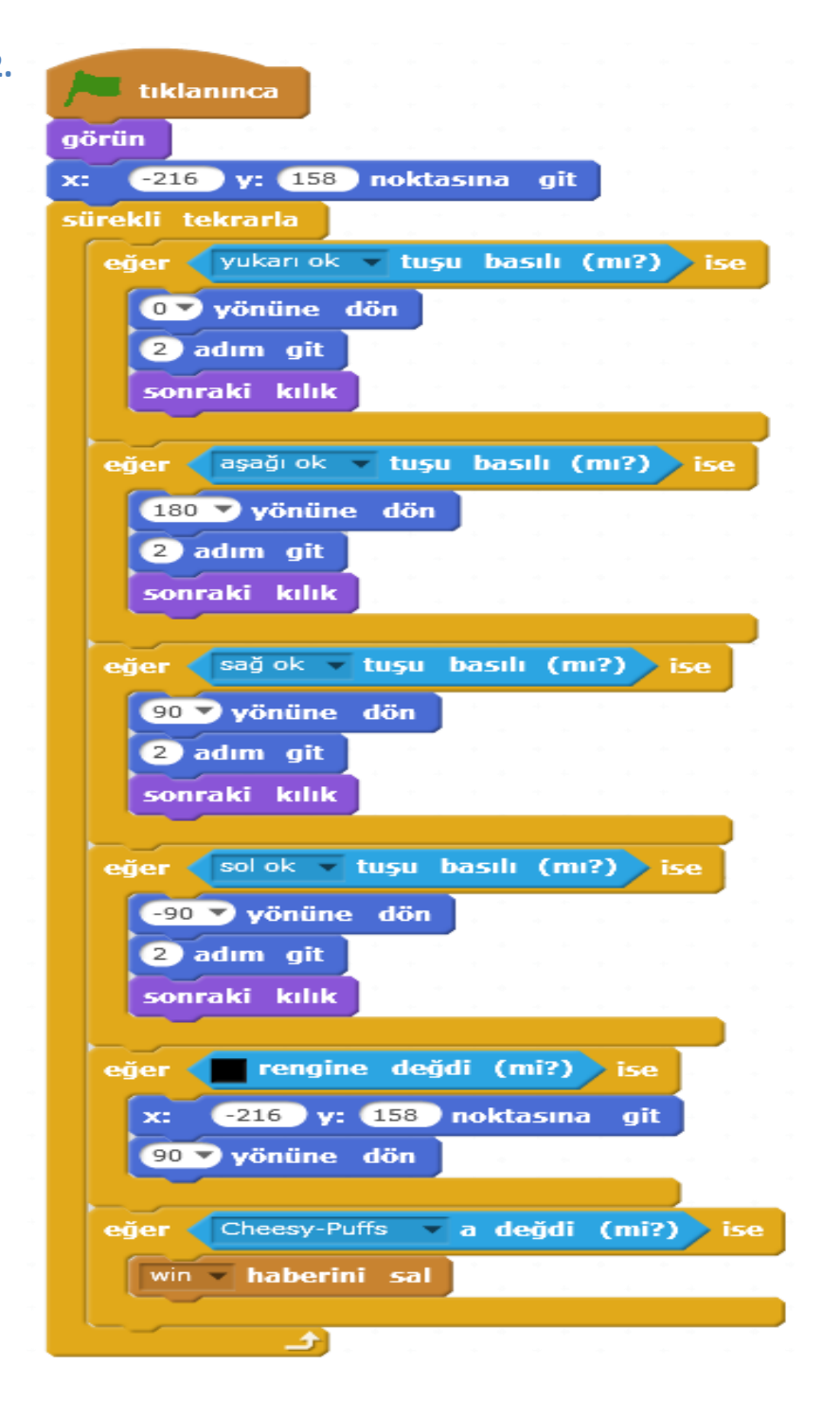

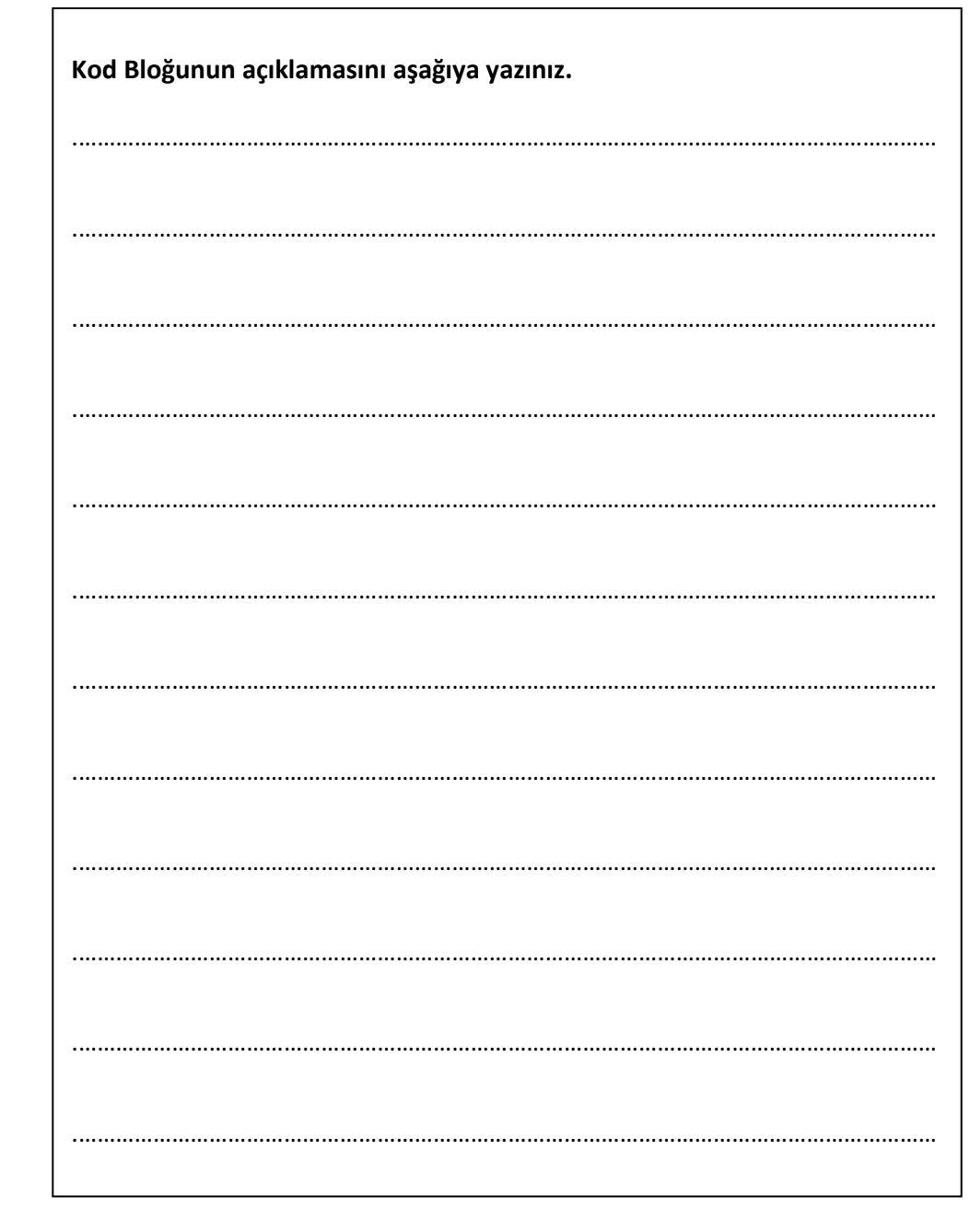

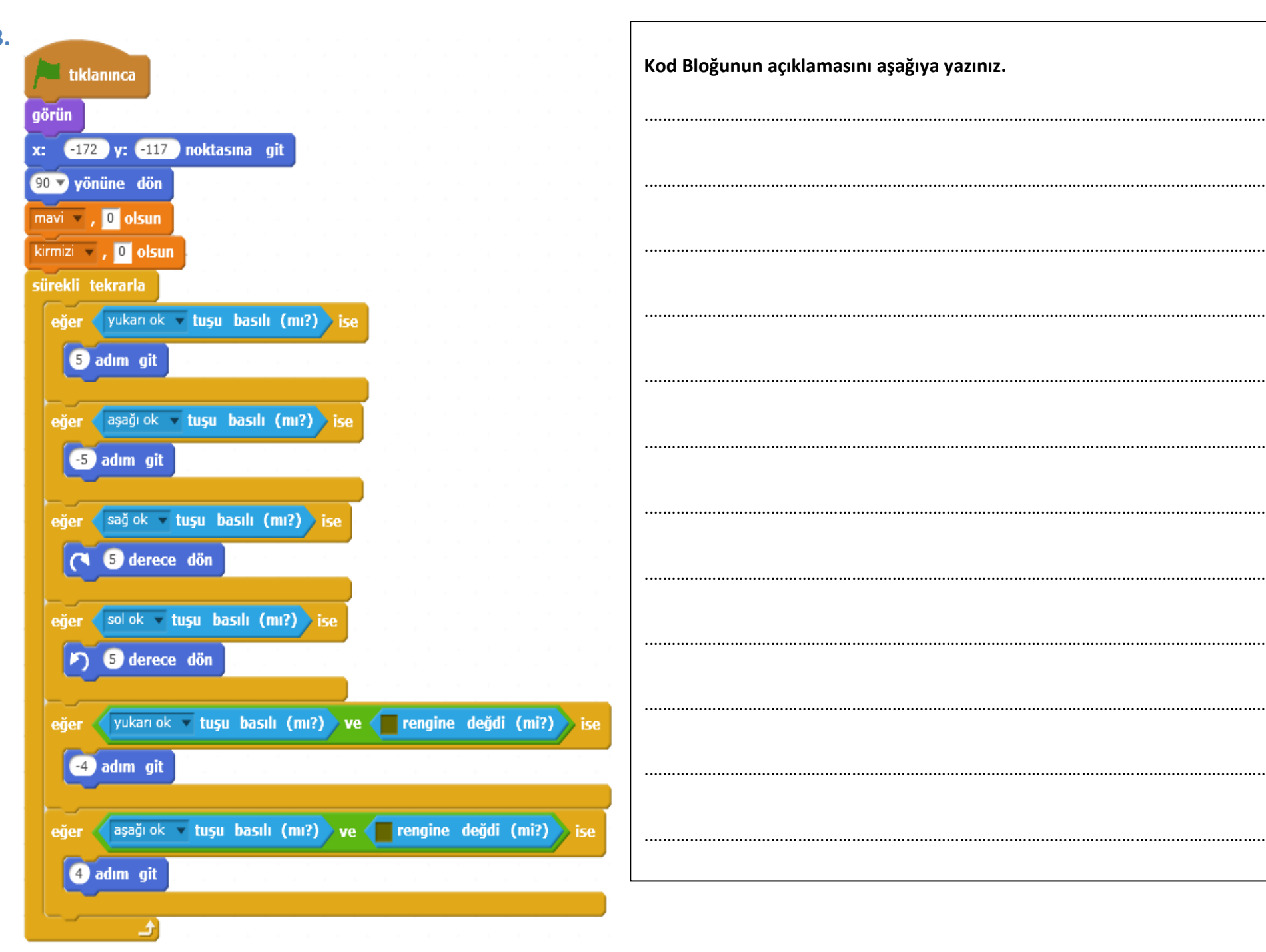

53.

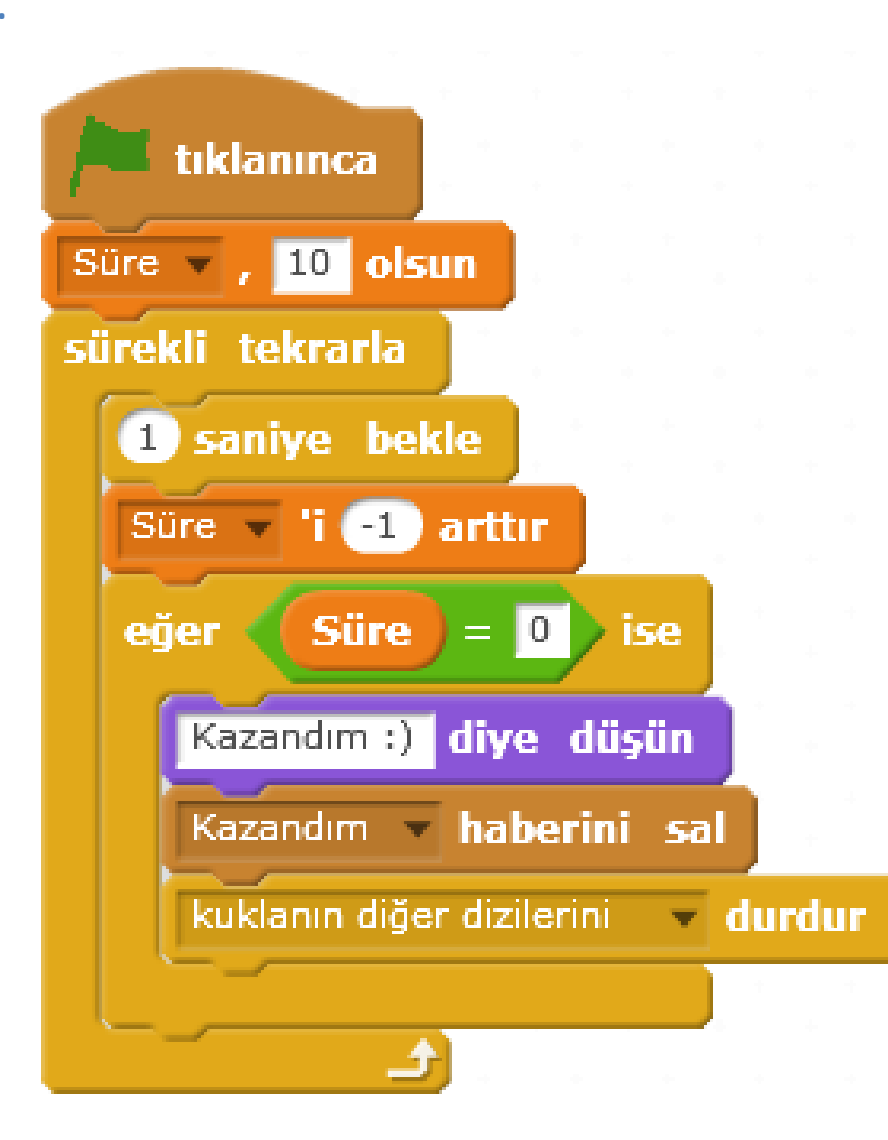

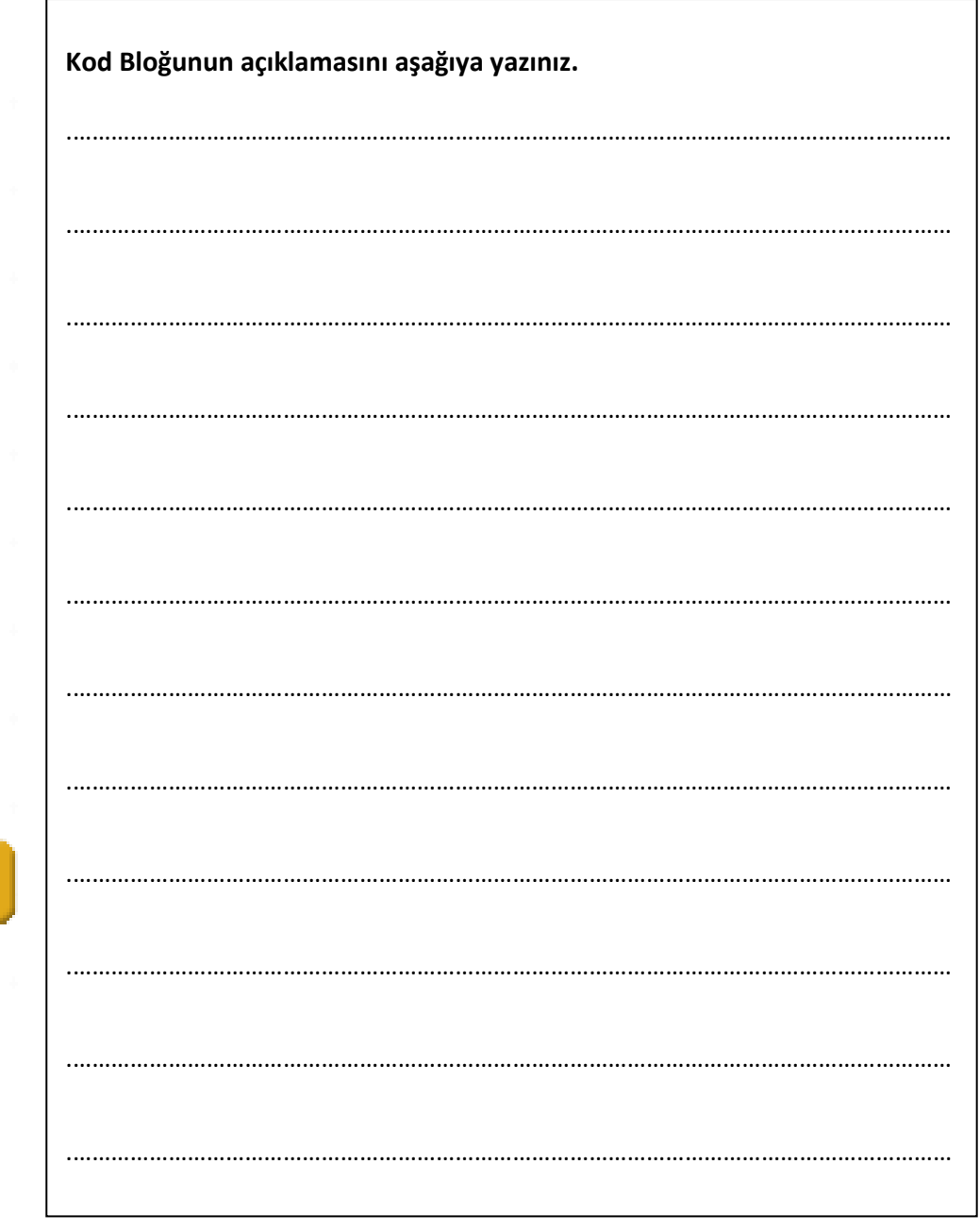

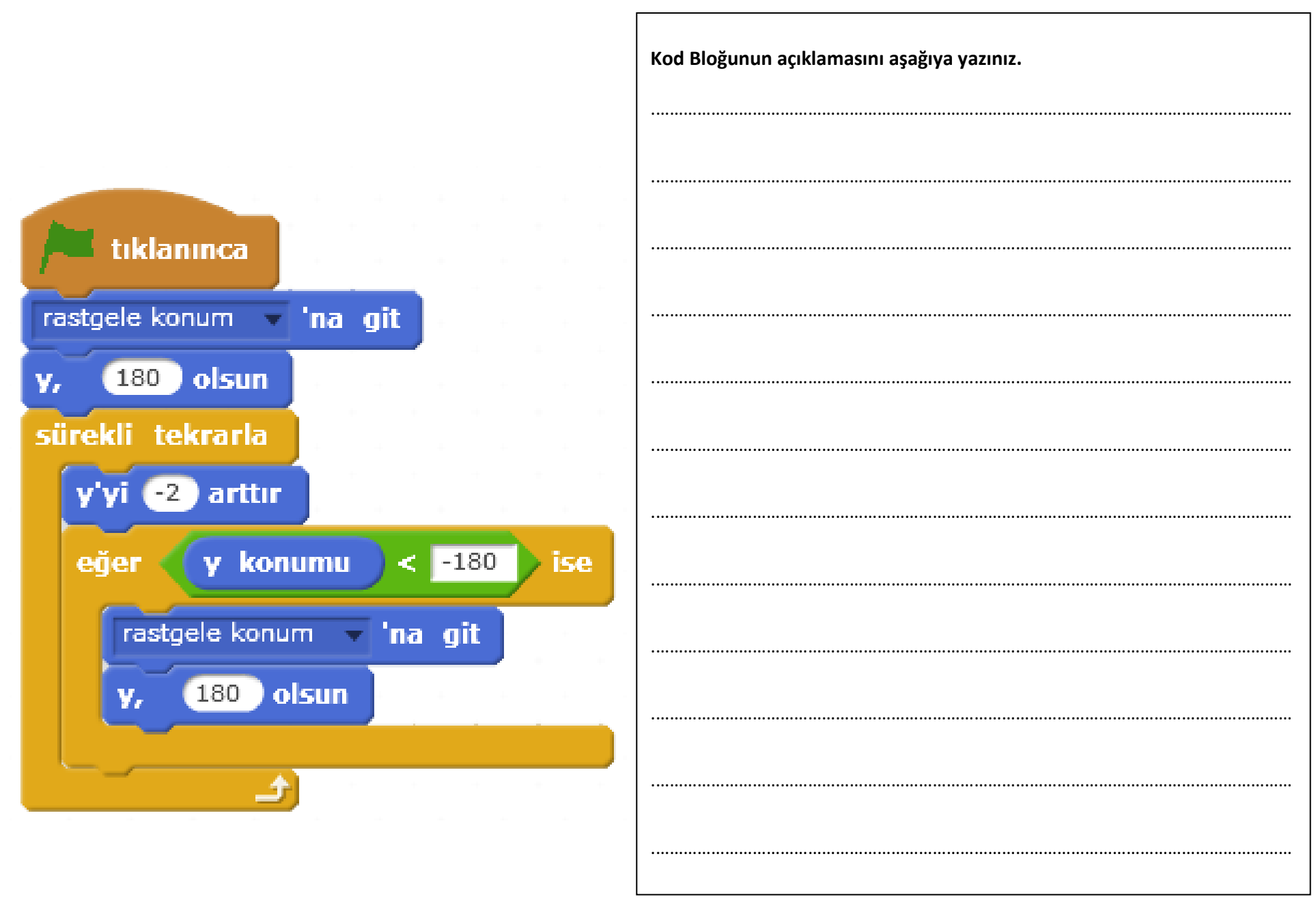